## **37 PFL5603D**

Užregistruokite savo įrenginį ir gaukite pagalbą: www.philips.com/welcome

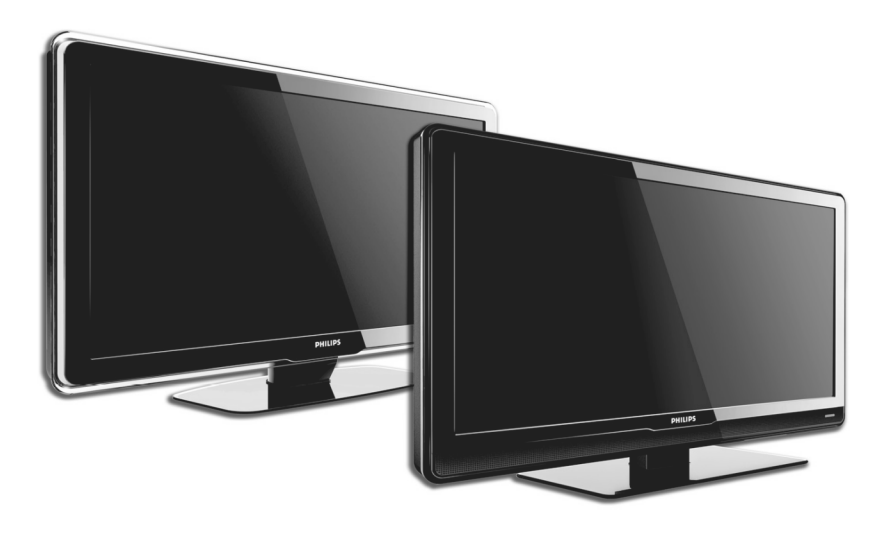

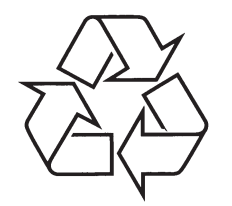

Daugiau apie firmos "Philips" gaminius galite sužinoti pasauliniame Interneto tinkle. Svetainës adresas: http://www.philips.com

Naudojimosi instrukcijø knygelë

### **TELEVIZORIAUS SAUGOS ATMINTINË**

- **A** Televizorių galima jungti tik į kintamos srovės 220-240 V, 50 Hz elektros tinklą.
- $\overline{\phantom{a}}$ Nesinaudokite televizoriumi ieigu iis ima veikti neiprastai (pvz.: ima kilti dūmai. girdimi keisti garsai arba jaučiamas neaiškus kvapas) - tokiu atveju iš karto išjunkite **televizoriø ir iðtraukite televizoriaus maitinimo laido ðakutæ ið tinklo.**
- $\bullet$ **Nenuimkite televizoriaus gaubto – aparato viduje yra pavojinga gyvybei átampa, neremontuokite televizoriaus patys – kvieskite kvalifikuotà meistrà.**
- $\bullet$ **Televizoriaus ekrane susidaro aukðtos átampos statinis elektros laukas, todël stenkitës nesiliesti prie ekrano.**
- $\bullet$ **Nelaikykite televizoriaus tiesioginiuose saulës spinduliuose ar prie apðildymo** radiatorių, nes tai gali kenkti ekranui ar vaizdo kokybei bei sukelti televizoriaus **perkaitimà.**
- . **Nedëkite ant televizoriaus sunkiø daiktø bei indø su skysèiu.**
- $\bullet$ Palikite bent po 10 cm tarpa iš kiekvienos televizoriaus pusės ir neuždenkite audiniu **televizoriaus ventiliacijos angø – tai uþtikrins pakankamà televizoriaus auðinimà.**
- $\ddot{\phantom{a}}$ **Valykite televizoriaus korpusà ir ekranà minkðtos medþiagos gabalëliu, sudrëkintu vandeniu ir tik esant iðjungtam televizoriui.**
- $\bullet$ Ištraukite televizoriaus maitinimo šakute iš tinklo ir antenos kištuka iš televizoriaus **lizdo, jeigu artinasi perkûnija ar numatote nesinaudoti televizoriumi ilgesná laikà.**
- $\bullet$ **Iðsaugokite naudojimo instrukcijà per visà televizoriaus eksploatacijos laikà.**

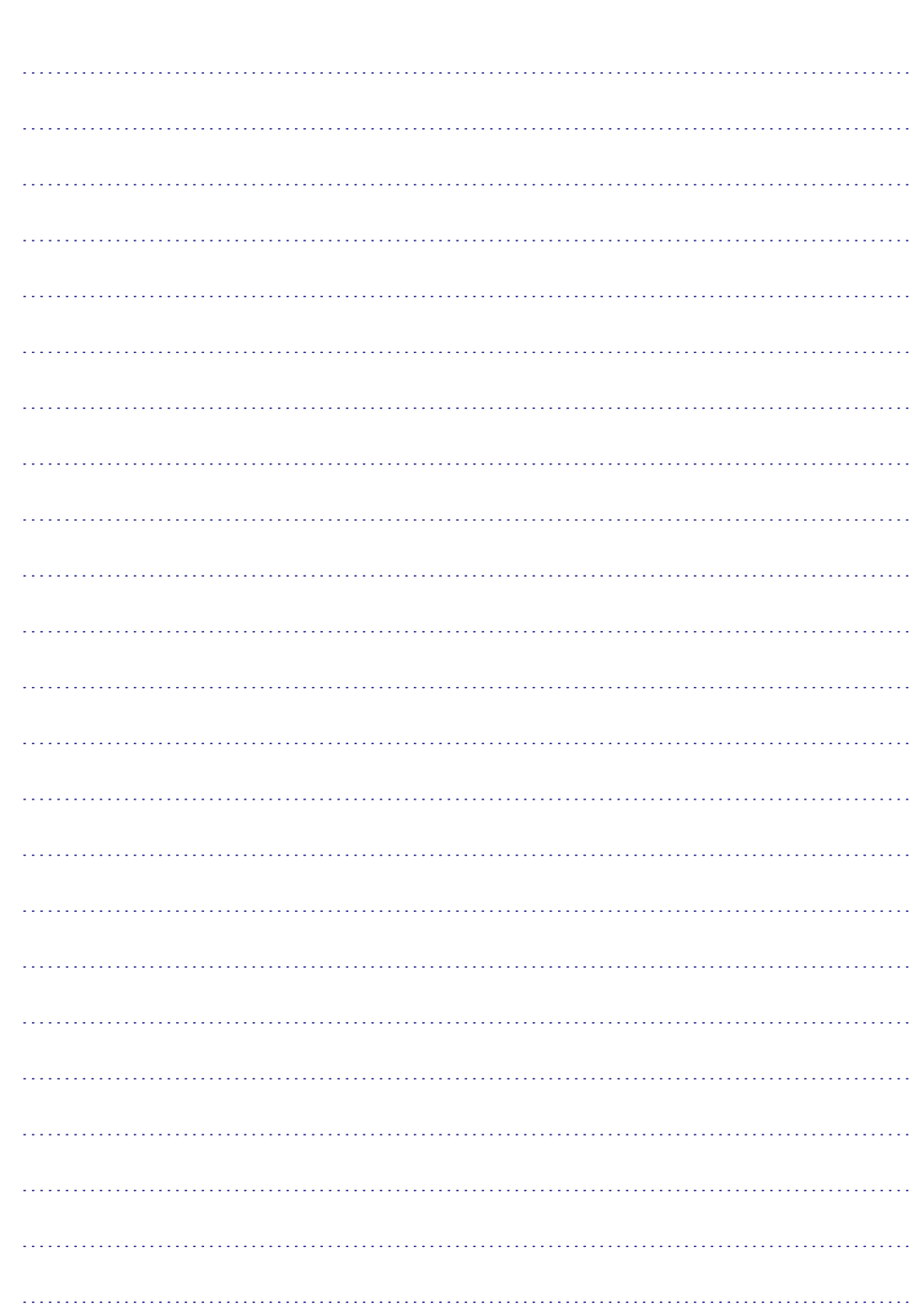

*PASTABOS*

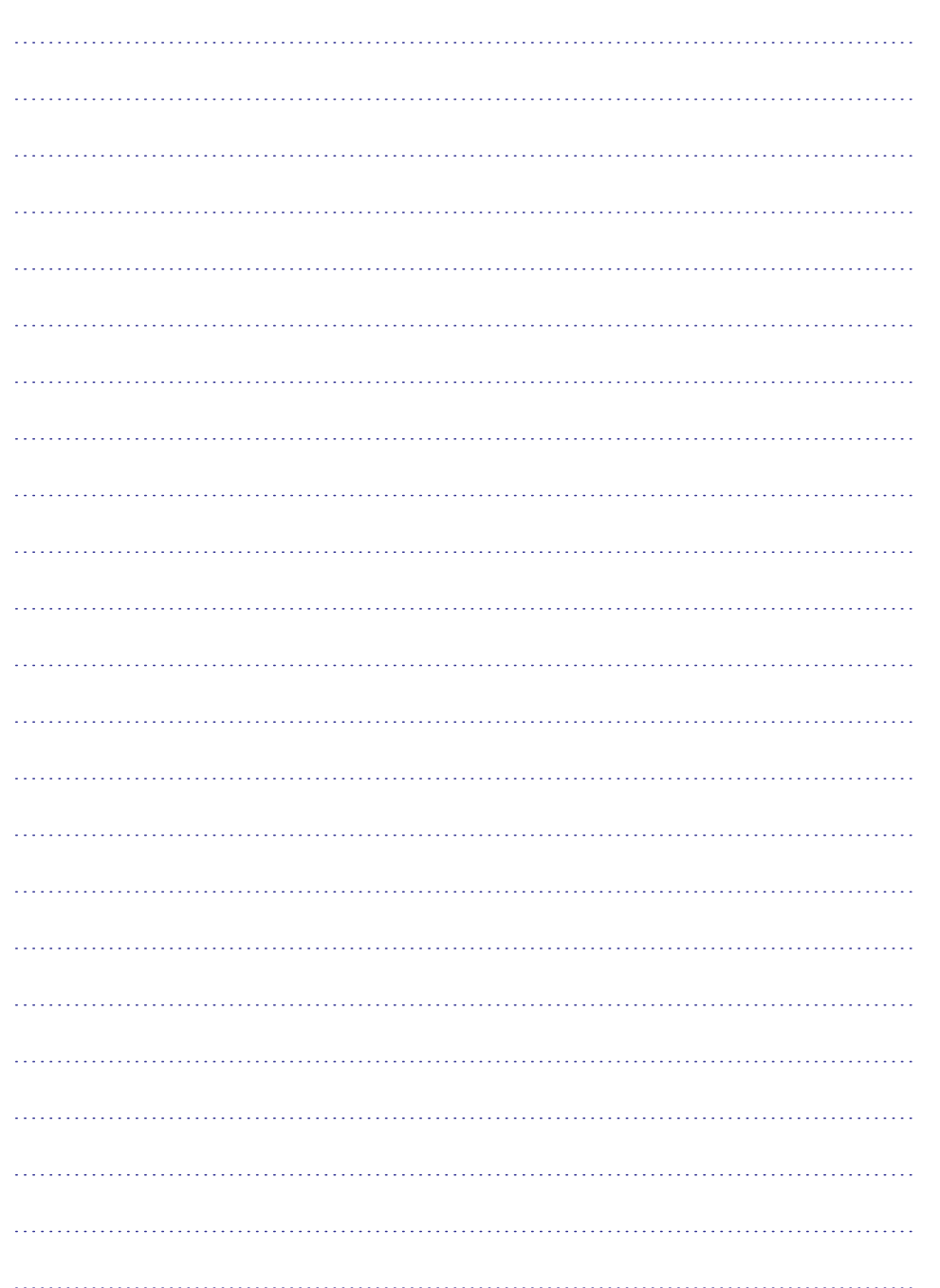

### **TURINYS**

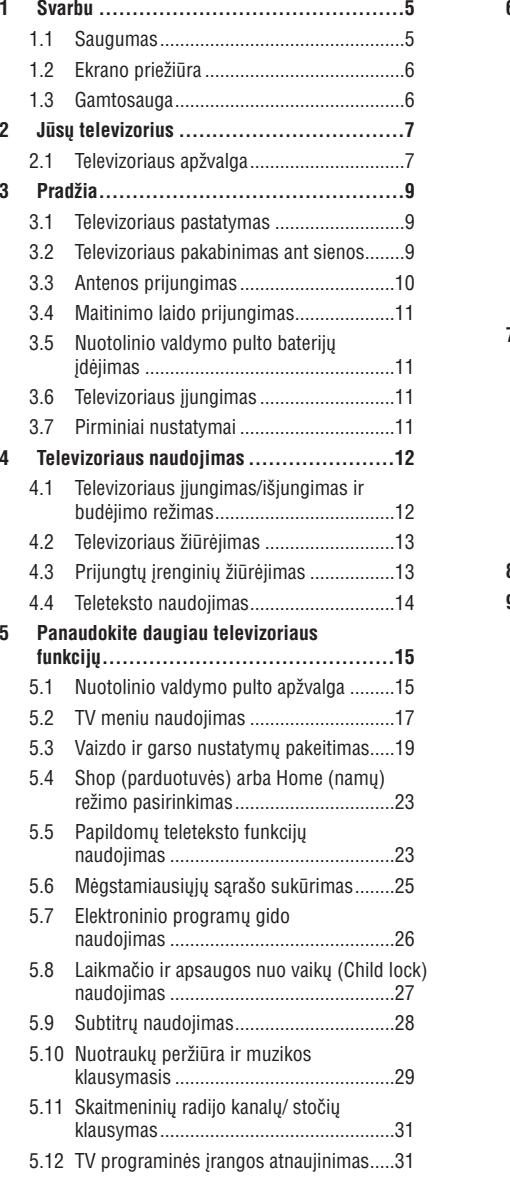

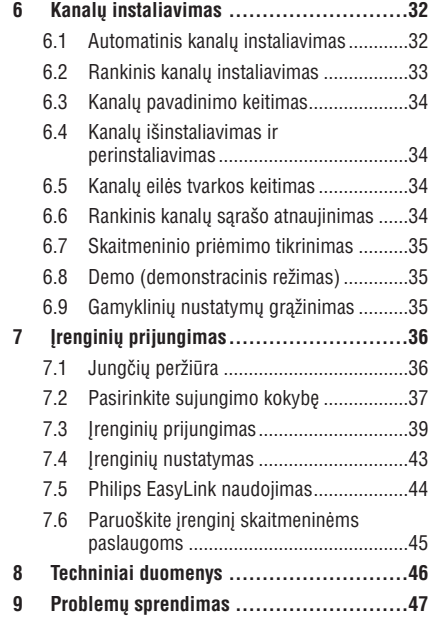

#### 2007 © Koninklijke Philips

Electronics N.V. Visos teisës saugomos.

Specifikacijos gali keistis be perspëjimo. Prekiø ženklai priklauso Koninklijke Philips

Electronics N.V. arba atitinkamiems savininkams.

Philips pasilieka teise keisti gaminių specifikacijas nepakeičiant anksčiau išleistu gaminiu.

Pateiktos medžiagos turėtų užtekti sėkmingam naudojimuisi sistema. Jeigu gaminys, arba jo atskiros dalys yra kitokios nei apraðyta ðiose instrukcijose, reikia gauti patvirtinima dėl ju atitikimo ir suderinamumo. Philips patvirtina, kad pateikta medžiaga nepažeidžia JAV patenty. Kitokios garantijos ar patvirtinimai nepateikiami.

#### **Garantija**

Árenginio negalima taisyti paèiam naudotojui. Neatidarinëkite gaminio korpuso. Visi taisymai turi bûti atlikti Philips aptarnavimo centruose ir oficialiose taisyklose. Nusižengimas šioms taisyklëms panaikins suteiktà garantijà. Visi ðiose instrukcijose uždrausti veiksmai, pakeitimai arba taisymai, kurie nėra rekomenduojami, pažeidžia garantines taisykles.

#### **Pikseliø charakteristikos**

Šiame LCD gaminyje yra daug spalvotu pikseliu. Nors pikseliø efektyvumas yra 99.999%, kartais gali atsirasti juodų taškų arba šviesių taškų (raudonų, žalių arba mėlynų). Tai yra struktūrinis pakitimas ir jis neturëtø bûti traktuojamas kaip gedimas.

#### **Atviro ðaltinio programos**

Šiame televizoriuje idiegtos atviro šaltinio programos. Esant reikalui, Philips gali pristatyti arba kitaip pateikti visus televizoriuje naudojamus programinius kodus už kaštus ne didesnius, nei fiziðkai patiriami Philips dël jø pateikimo.

Šis pasiūlymas galioja 3 metus nuo irenginio jsigijimo. Norėdami gauti programinius kodus, rašvkite i:

Philips Innovative Applications N.V.

Ass. to the Development Manager

Pathoekeweg 11

B-8000 Brugge

Belgium

### **Atitikimas EMF**

Koninklijke Philips Electronics N.V. gamina ir parduoda įrenginius, kurie gali skleisti elektromagnetinius signalus, kaip ir bet kuris kitas elektroninis aparatas.

Philips verslo principai reikalauja, kad būtu pasirûpinta visomis sveikatos ir saugumo užtikrinimo normomis ir kad produktai atitiktu visus atitinkamus įsigijimo metu galiojančius teisinius reikalavimus dėl elektromagnetinių signalų skleidimo.

Philips gamina ir parduoda produktus, kurie nesukelia sveikatos problemu.

Philips užtikrina, kad teisingai naudojant visus produktus nebus sukelta jokių sveikatos pažeidimų pagal ðiuo metu esamus mokslinius tyrimus.

Philips aktyviai dalyvauja kuriant tarptautinius EMF ir saugumo standartus, todël gali ið anksto numatyti visus ateinanèius reikalavimus esamiemsproduktams.

# (D)

VESA, FDMI ir VESA Mounting

**Autorinës teisës**

Compliant logotipai priklauso Video Electronics Standards

### Association.

 $D$  DOLBY. Pagaminta pagal Dolby Laboratories VIRTUAL<br>SPEAKER<br>SURROUND licensijà. 'Dolby', 'Pro Logic' ir PRO LOGIC II dvigubas D simbolis **D**O priklauso Dolby Laboratories.

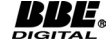

Pagaminta pagal licenziją priklausančią BBE Sound, Inc. Licensijuota BBE, Inc pagal vienà ið

US patentø: 5510752,5736897. BBE ir BBE simbolis yra registruoti prekių ženklai priklausantys BBE Sound Inc.

Windows Media yra registruotas prekinis ženklas arba prekinis ženklas priklausantys Microsoft Corporation Jungtinëse Valstijose arba kitose ðalyse.

® Kensington ir Micro Saver yra JAV registruoti prekiø þenklai, priklausantys ACCO World Corporation su registracijomis arba paraiðkomis kitose šalyse. Visi kiti prekių ženklai priklauso atitinkamiems ju savininkams.

### **9 PROBLEMØ SPRENDIMAS**

#### **Vaizdo pozicija ekrane neteisinga**

 $\bullet$  Prijungto įrenginio signalas neatitinka televizoriaus priimamų signalų. Patikrinkite prijungto jrenginio režimus.

### **9.4 Garsas**

Yra vaizdas, bet nëra garso

 $\mathbf{v}$ **Pastaba**

Jeigu nëra audio signalo, televizorius automatiðkai iðjungia audio iðëjimus ir neparodo veiklos sutrikimo.

- Patikrinkite, ar visi laidai yra teisingai sujungti.  $\bullet$
- Patikrinkite, ar garsumo lygis nëra nustatytas ant 0. 0
- Patikrinkite, ar garsumas nėra užtildytas.  $\bullet$

### **Vaizdas yra, bet garso kokybë prasta**

Patikrinkite garso (Sound) nustatymus, kaip apraðyta *Skyriuje 5.3.5 Garso nustatymø* Patikrinkite, ar pasirinktas **Stereo***pakeitimas.* režimas ir ar **Equalizer** nustatymai yra teisingi. Jeigu reikia, sugražinkite standartinius nustatymus.  $\bullet$ 

### **Vaizdas yra, bet garsas girdimas tik per vienà kanalà**

Patikrinkite ar teisingai nustatytas balansas (Balance) *Skyriuje 5.3.5 Garso nustatymø pakeitimas.*  $\bullet$ 

### **9.5 HDMI jungtys**

### **Susiduriate su problemomis su HDMI árenginiais**

- $\bullet$  HDCP sistema gali sukelti vaizdo vėlavimą iš prijungto *jrenginio*.
- $\bullet$  Jeigu televizorius neatpažįsta įrenginio, pabandykite jjungti kitą jrenginį ir vėl sugrįžti prie norimo prijungti irenginio.
- Jeigu girdimi garso trikdžiai, patikrinkite HDMI árenginio naudojimosi instrukcijas dël garso išėjimų nustatymų. Taip pat galite pajungti garsa iš papildomo įrenginio per AUDIO IN televizoriaus galinëje pusëje.  $\bullet$
- Jeigu HDMI-DVI adapteris arba HDMI-DVI laidas naudojamas prijungimui, patikrinkite ar prijungėte papildomą garso laidą į AUDIO IN. Jums taip pat reikës nustatyti garso prijungimus, *Skyrius 7.4.2 ir 7.4.3.*  $\bullet$

### **1 SVARBU**

Sveikiname su naujuoju pirkiniu ir prisijungus prie Philips!

Perskaitykite ðias instrukcijas prieð pradëdami naudotis irenginiu.

Sekite visomis čia aprašytomis instrukcijomis. Garantija negalios, jeigu pažeidimas atsiras dėl šių instrukciju nesilaikymo.

Norëdami pasinaudoti visais Philips teikiamais privalumais, užregistruokite jrenginj www.philips.com/welcome.

Televizoriaus modelio ir serijinis numeris yra užrašyti televizoriaus galinėje pusėje esančioje plokðtelëje ir ant pakuotës.

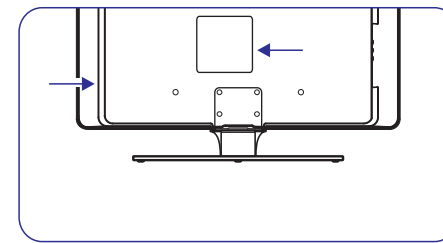

### **1.1 Saugumas**

- $\bullet$  Televizoriaus pakėlimui ir nešimui reikia dviejų žmonių, nes televizorius sveria daugiau negu 25 kilogramus. Neteisingas televizoriaus nešimas gali sukelti sužalojimus.
- Jeigu televizorius transportuojamas temperatūroje, kuri yra mažesnė nei 5 laipsniai Celsijaus, atidarykite dėžę ir palaukite kol televizoriaus temperatûra prisitaikys prie kambario temperatûros prieð pakuodami toliau.
- $\bullet$  Morėdami apsaugoti televizorių nuo trumpo jungimo, nepaveikite televizoriaus, valdymo pultelio arba baterijø vandeniu arba lietumi.
- $\bullet$  Nestatykite indų su vandeniu arba kitais skysčiais ant televizoriaus arba šalia. Išsipylę skysčiai gali sukelti elektros iškrova. Jeigu skysèiai patenka ant televizoriaus, nenaudokite televizoriaus. Nedelsiant atjunkite televizoriu iš elektros tinklo ir nuvežkite patikrinti kvalifikuotam meistrui.
- Norëdami iðvengti gaisro arba elektros ðoko, nestatykite televizoriaus, nuotolinio valdymo pultelio arba baterijø arti ugnies ðaltiniø (pvz. žvakių) arba kitų šilumos šaltinių, įskaitant tiesioginius saulës spindulius.
- $\bullet$  Nestatykite televizoriaus uždaroje erdvėje, kaip pavyzdžiui knygų lentynoje. Palikite bent po 10

centimetrų nuo kiekvienos pusės ventiliacijai. Užtikrinkite, kad neblokuojamas oro tiekimas.

- Jeigu statote televizoriø ant lygaus, kieto paviršiaus, naudokite pateikta stova. Nejudinkite televizoriaus, jeigu stovas nëra pilnai prisuktas ir pritvirtintas.
- $\bullet$  Morėdami pritvirtinti televizorių prie sienos, išsikvieskite kvalifikuota meistra. Televizoriu galima kabinti tik ant tinkamos sienos, kuri gali atlaikyti televizoriaus svori. Neteisingas pritvirtinimas gali sukelti sužalojimus ir nuostolius. Nebandykite televizoriaus kabinti patys.
- Jeigu televizorius tvirtinimas ant besisukanèios platformos, isitikinkite, kad jai sukantis maitinimo laidas nëra iðtempiamas. Pertemptas maitinimo laidas gali sukelti gaisrà ir trumpà jungimà.  $\bullet$
- $\bullet$   $\;\;$  Atjunkite televizorių nuo maitinimo ir antenos, jeigu artinasi griaustinis. Griaustinio metu nelieskite televizoriaus, maitinimo laido arba antenos laido.
- Jsitikinkite, kad visada turësite galimybe greitai atiungti televizoriu nuo elektros maitinimo.  $\bullet$
- $\bullet$  Kai atjungiate televizorių nuo maitinimo isitikinkite, kad:
- 1. Televizorius yra iðjungtas ir iðjungta elektra rozetėje (jeigu galima).
- 2. Atjungiate televizoriaus kiðtukà ið elektros lizdo.
- 3. Atjunkite maitinimo laidà ið televizoriaus gale esančio lizdo. Patraukite už kištuko. Niekada netraukite už paties laido.

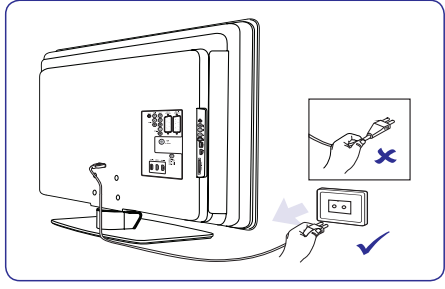

Ausiniø klausimasis dideliu garsu gali sukelti klausos sutrikimus. Norëdami apsaugoti savo klausą, apribokite laiką, kurį praleidžiate klausydamiesi televizoriaus su ausinëmis aukðtu garsu.  $\bullet$ 

### **1 SVARBU**

### **1.2 Ekrano prieþiûra**

Atiunkite maitinimo laida prieš valydami ekrana. Valykite ekrana sausa, minkšta medžiaga. Nenaudokite jokiø valikliø, nes jie gali sugadinti ekranà.  $\bullet$ 

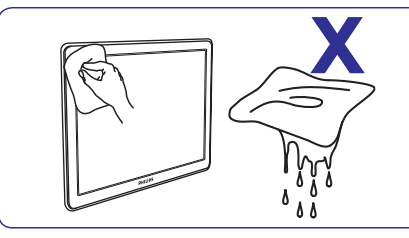

- Norėdami išvengti deformacijos arba spalvų blyðkumo, nuvalykite visus vandens laðus kuo greičiau.  $\bullet$
- Nelieskite, nespauskite, netrinkite ar nesutrenkite ekrano jokiais kietais daiktais, nes tai gali visam laikui pažeisti ekraną.
- Kai galima, venkite stacionarių vaizdų, kurie išlieka ekrane ilga laiko tarpa. Tokiu vaizdu pavyzdžiai yra meniu, teletekstas, juodos linijos, akcijø rinkos juostos. Jeigu jums bûtina naudoti stacionarius vaizdus, sumažinkite ryðkumà ir kontrastà.  $\bullet$

### **1.3 Gamtosauga**

### **Perdirbimas ir ápakavimas**

Šio gaminio įpakavimas gali būti perdirbtas. Norėdami sužinoti daugiau, susisiekite su vietinėmis institucijomis.

### **Seno produkto iðmetimas**

Produktas pagamintas iš aukštos kokybės medžiagų ir komponentø, kurie gali bûti perdirbti arba panaudoti dar kartà. Jeigu matote perbrauktos šiukšlių dėžės simboli, jis reiškia, kad produktas atitinka Europos Direktyvà 2002/96/EC.

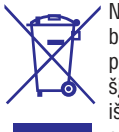

Neišmeskite įrenginio kartu su buitinėmis atliekomis. Sužinokite iš pardavëjø, kur galima saugiai utilizuoti šį įrenginį. Nekontroliuojamas šiukšlių išmetimas kenkia aplinkai ir žmonių sveikatai.

#### **Baterijø iðmetimas**

Pateiktose baterijose nëra gyvsidabrio arba kadmio. Atsikratykite baterijomis pagal vietines taisykles.

### **Energijos suvartojimas**

Televizorius naudoja minimalų energijos kieki, kai yra budėjimo režime. Televizoriaus galinėje dalyje yra nurodytas energijos suvartojimas aktyviuoju režimu

Norėdami sužinoti daugiau, skaitykite produkto apraðymà www.philips.com/support.

### **9 PROBLEMØ SPRENDIMAS**

Šiame skyriuje sužinosite kaip išspresti dažniausiai iškylančias problemas.

### **9.1 Bendrosios televizoriaus funkcijos**

### **Televizorius neásijungia**

- $\bullet$   $\;\;$  Atjunkite maitinimo laidą, palaukite minutę ir vėl ijunkite.
- Patikrinkite, ar maitinimo laikas teisingai prijungtas ir kad elektros rozetėje yra įtampa.

#### **Nuotolinio valdymo pultas neveikia kaip turëtø**

- $\bullet$   $\;\;\;$  Patikrinkite, ar baterijos teisingai įdėtos pagal +/- polius.
- Pakeiskite baterijas, jeigu jos iðsikrovë.
- Nuvalykite nuotolinio valdymo pulto ir televizoriaus daviklius.  $\blacksquare$

#### **Budëjimo reþimo lemputë mirkèioja raudonai:**

 $\bullet$  Išjunkite televizorių ir ištraukite maitinimo laidą. Palaukite, kol televizorius atvës ir tada vël ikiškite maitinimo laida. Jeigu lemputė mirkèioja toliau, susisiekite su serviso centru.

#### **Pamirðote kodà uþrakinimo nuo vaikø reþime**

áveskite `8888`, kaip apraðyta *Skyriuje 5.8.3: TV kanalø ir kitø prijungtø árenginiø uþrakinimas (Child lock).*

#### **TV meniu rodomas neteisinga kalba**

Skaitykite *Skyriø 6.1. Automatinis kanalø* instaliavimas, norėdami sužinoti daugiau, kaip pakeisti TV meniu kalbà.

#### **Kai iðjungiate televizoriø arba perjungiate á budëjimo reþimà, girdite girgþdesá ið televizoriaus apaèios**

 $\bullet$  Mereikia nieko daryti. Girgždesys yra normalus procesas, kuris vyksta dėl televizoriaus įkaitimo ir atðalimo. Nuo to nepriklauso televizoriaus veikimas.

### **9.2 TV kanalai**

### **Anksèiau instaliuoti kanalai neatsiranda kanalø sàraðe**

- Patikrinkite ar pasirinkote teisingą sąrašą.
- Kanalas galëjo bûti iðinstaliuotas per **Rearrange** meniu. Norėdami pasiekti šį meniu, spauskite **MENU** nuotolinio valdymo pulte ir pasirinkite **TV Menu <sup>&</sup>gt; Installation <sup>&</sup>gt; Channelinstallation <sup>&</sup>gt; Rearrange.**

**Instaliacijos metu nerandama jokiø skaitmeniniø kanalø**

 $\bullet$  – Patikrinkite ar televizorius palaiko jūsų šalies DVB-T sistema. Šalių sarašas yra pateiktas televizoriaus galinëje pusëje.

### **9.3 Vaizdas**

### **Energijos lemputë dega, taèiau nëra jokio vaizdo**

- Patikrinkite, ar gerai prijungta antena  $\bullet$
- Patikrinkite, ar pasirinkote teisinga jrengini.  $\bullet$

### **Garsas yra, taèiau nëra vaizdo**

Patikrinkite, ar teisingai nustatyti vaizdo parametrai. Skaitykite *Skyriø 5.3.2: Vaizdo nustatymø pakeitimas*

### **Televizorius rodo prastà vaizdà ið antenos**

- Patikrinkite ar antena gerai prijungta.  $\bullet$
- Garso kolonėlės, neižeminti audio irenginiai. neoninës ðviesos, aukðti pastatai arba kalbai gali paveikti vaizdo kokybæ. Norëdami pagerinti vaizdo kokybæ, pabandykite pakeisti antenos krypti arba patraukite irenginius toliau nuo televizoriaus. $\bullet$
- Patikrinkite, ar televizoriuje pasirinktas teisingas TV Regionas. Skaitykite Skyrių 6.2: Rankinis kanalø instaliavimas.
- Jeigu blogai rodomas tik vienas kanalas, pabandykite pareguliuoti bangas. Skaitykite *Skyriø 6.2.1.: Kanalø nustatymas.*  $\bullet$

### **Prijungtø árenginiø vaizdo kokybë yra prasta**

- Patikrinkite ar irenginiai yra teisingai prijungti. Taip pat isitikinkite, kad visoms jungtims yra pasirinkti teisingi nustatymai, *Skyrius 7.4.1 Árenginiø priskyrimas jungtims.*  $\bullet$
- Patikrinkite ar teisingai pasirinkti vaizdo nustatymai. Skaitykite *Skyriø 5.3.2. Vaizdo nustatymø pakeitimas.*  $\bullet$

### **Televizorius neiðsaugojo nustatymø**

 $\bullet$   $\;\;\;$  Patikrinkite, ar televizoriuje nustatytas namų (Home) režimas, kuris leidžia laisvai pasirinkti nustatymus. Skaitykite *Skyriø 5.6. Shop (Parduotuvës) arba Home (Namø) reþimø pasirinkimas.*

### **Vaizdas netelpa á ekranà - jis yra per didelis arba**  $per$  **mažas.**

Pasirinkite skirtingus vaizdo formatus, kaip apraðyta *Skyriuje 5.3.4 Vaizdo formatø pakeitimas.*

### **8 TECHNINIAI DUOMENYS**

#### **Palaikomos ekrano rezoliucijos:**

#### **Kompiuterio formatai**

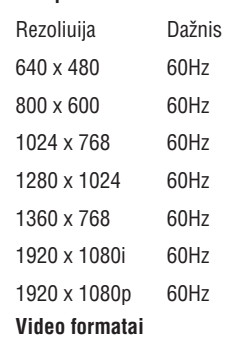

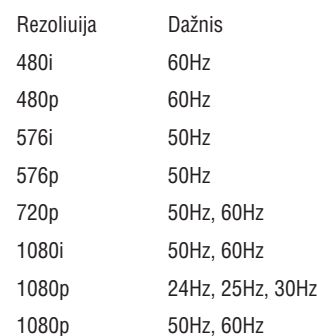

#### **Imtuvas/Priëmimas/Transliacija**

- Antenos jėjimas: 75ohm coaxial (IEC75)  $\bullet$
- TV sistema: DVB COFDM 2K/8K $\bullet$
- Video grojimas: NTSC, SECAM, PAL  $\bullet$
- DVB antžeminis (televizoriaus gale išvardintos šalys)  $\bullet$

### **Multimedia**

0

- Jungtis: USB  $\bullet$
- Grojami formatai: MP3, Linear PCM, prezentacija (.alb), JPEG  $\bullet$

### **Nuotolinio valdymo pultas**

- Tipas: RCPF02E08B/RCPF05E08B  $\bullet$
- Baterijos: 2 x AAA dydžio (LR03 tipo)  $\bullet$

### **Prijungimai (Galiniai)**

- EXT 1 (SCART): Audio L/R, CVBS in/out, RGB  $\bullet$
- EXT 2 (SCART): Audio L/R, CVBS in/out, RGB  $\bullet$
- EXT 3: Component (Y Pb Pr), Audio L/R in  $\bullet$
- $\bullet$  HDMI 1/2/3

### **Pastaba**

Priklausomai nuo modelio, jûsø televizorius gali turëti skirtingà HDMI jungèiø skaièiø.

- SPDIF OUT: Skaitmeninis audio iðëjimas (coaxialcinch - S/PDIF). Ekranas sinchronizuojamas.  $\bullet$
- AUDIO OUT L/R: Analoginis audio iðëjimas.
- TV ANTENNA0
- AUDIO IN: Audio lizdas skirtas PC DVI-HDMIjungèiai.  $\bullet$

### **Prijungimai (Ðoniniai)**

- Ausiniø iðëjimas (stereo mini-lizdas)  $\bullet$
- AUDIO L/R in  $\bullet$
- Video (CVBS) in  $\bullet$
- S-Video0
- USB0
- HDMI $\bullet$
- Common Interface (CAM jungtis)  $\bullet$

#### **Maitinimas**

- Elektros energija: AC 220-240V (±10%)  $\bullet$
- Energijos suvartojimas budėjimo režime:  $\bullet$
- Skaitykite techninę informacija www.philips.com  $\bullet$
- Aplinkos temperatûra: 5°C 35°C

Techninës charakteristikos gali keistis be iðankstinio perspėjimo. Norėdami sužinoti daugiau, skaitykite www.philips.com/support.

## **<sup>2</sup> JÛSØ TELEVIZORIUS**

Šiame skyriuje aprašomos pagrindinės televizoriaus funkcijos.

### **2.1 Televizoriaus apþvalga**

### **Ðoninës jungtys ir indikatoriai**

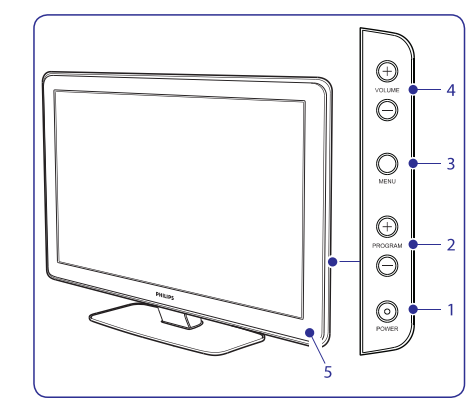

- 1. **POWER** (jjungimas)
- 2. (programos) **PROGRAM +/-**
- 3. **MENU** (meniu)
- 4. (garsumas) **VOLUME +/-**
- 5. Energijos indikatorius / Nuotolinio valdymo pulto sensorius.

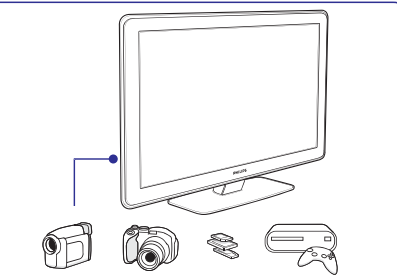

Šoninės jungtys gali būti naudojamos nešiojamų jrenginių prijungimui (kameros, žaidimų konsolės). Taip pat galite prijungti ausines ir USB atminties jrenginj.

### **Galinës jungtys**

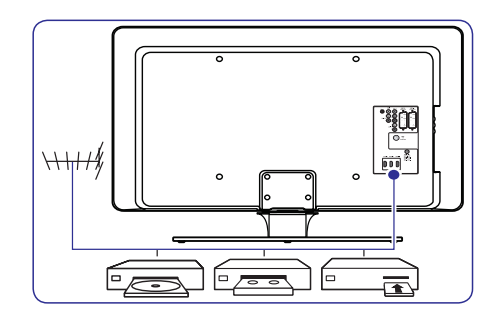

Galinës televizoriaus jungtys gali bûti naudojamos antenos ir kitų stacionarių įrenginių prijungimui (HD diskø grotuvas, DVD grotuvas arba VCR).

#### **Pastaba**

Norėdami sužinoti daugiau apie jungtis, skaitykite *Skyrius 7, Jrenginių prijungimas.* 

### **<sup>2</sup> JÛSØ TELEVIZORIUS**

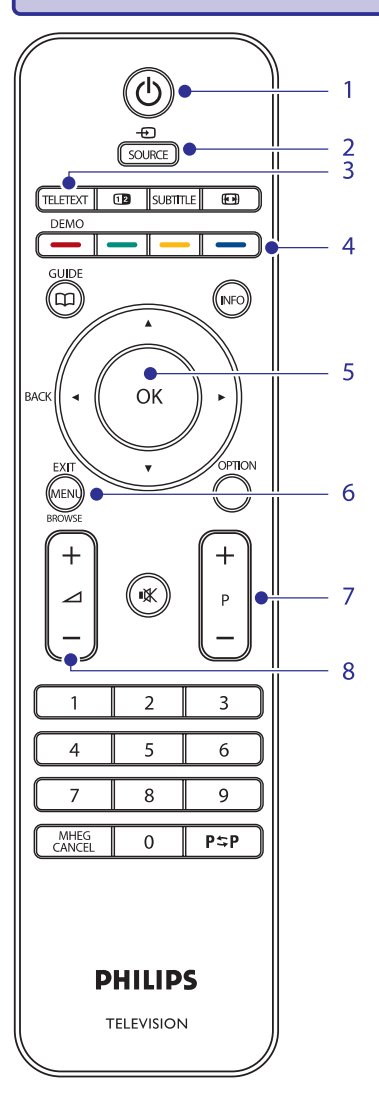

### **Nuotolinio valdymo pultas**

- 1. **STANDBY** (įjungimas- budėjimo režimas)
- 2. **SOURCE** (šaltinis)
- 3. **TELETEXT** (teletekstas)
- **4. COLOUR KEYS** (spalvoti mygtukai) Iš kairės: raudonas, žalias, geltonas, mėlynas
- **OK.**5. (judëjimo mygtukai) **NAVIGATION KEYS**J viršų  $\blacktriangle$ , į apačią  $\breve{\blacktriangledown}$ , į kairę  $\blacktriangle$ , į dešinę  $\blacktriangleright$ ,
- 6. **MENU** (meniu)
- 7. (programos) **PROGRAM +/-**
- 8. (garsumas) **VOLUME +/-**

Norėdami sužinoti daugiau apie nuotolinio valdymo pultà, skaitykite *Skyriø 5.1, Nuotolinio valdymo*  $p$ *ulto apžvalga*.

### **7 ÁRENGINIØ PRIJUNGIMAS**

### **7.6 Paruoðkite árenginá skaitmeninëms paslaugoms**

Užkoduoti skaitmeniniai TV kanalai gali būti atkoduojami naudojantis Conditional Access Moduliu (CAM) ir Smart Card (specialia kortele), kuria galite gauti iš skaitmeniniu TV paslaugu tiekëjo.

CAM gali jjungti keleta skaitmeninių paslaugų, jos priklauso nuo operatoriaus ir jūsų pačių pasirinkimo (pvz. Pay TV). Daugiau informacijos galite gauti susisiekę su savo skaitmeninių paslaugų tiekėju.

### **7.6.1 Conditional Access Modulio naudojimas**

### **Áspëjimas**

- Prieð ádëdami CAM, iðjunkite savo TV. Bûtinai sekite žemiau nurodytomis instrukcijomis. Jeigu blogai jdėsite CAM, jūs galite pakenkti ir savo TV ir CAM.
- 1. Sekite instrukcijomis, kurios nurodytos ant CAM ir ðvelniai prijunkite CAM prie Common Interface angos esanèios televizoriaus ðone.

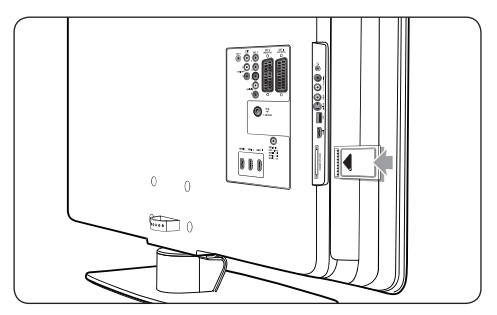

2. Spustelkite CAM toliau tiek, kiek ji gali lysti.

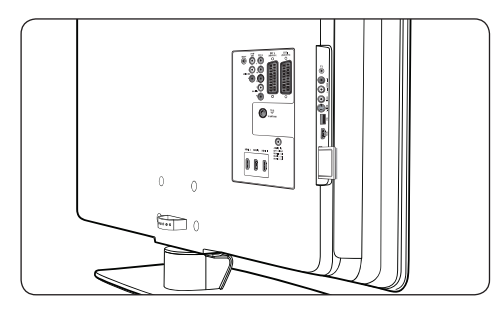

3. Jjunkite televizorių ir laukite, kol CAM isijunks. Tai gali užtrukti keleta minučių.

### **Pastaba**

Neiðimkite CAM ið angos. CAM iðëmimas iðjungs visas skaitmenines paslaugas.

### **7.6.2 CAM paslaugø pasiekimas**

 $\bullet$  Po to kai įdėsite ir įjungsite CAM, nuotolinio valdymo pulte spauskite **MENU** ir pasirinkite **TV meniu> Features> Common Interface.**

Ši meniu galimybė pasiekiama tik tuo atveju, jeigu CAM yra teisingai idėtas ir ijungtas. Ekrane atsirandanti informacija priklauso nuo jûsø skaitmeniniø paslaugø tiekëjo.

### **7 ÁRENGINIØ PRIJUNGIMAS**

- 1. Spauskite $\blacktriangleright$ , kad patektumëte į sąrašą.
- 2. Spauskite ▲ arba ▼, kad pasirinktumëte lizdą.
- 3. Spauskite >, kad patektumėte į sąrašą.
- 4. Spauskite  $\blacktriangledown$  arba  $\blacktriangle$ , kad pasirinktumėte irengini prijungta prie lizdo.
- 5. Spauskite **OK**, kad patvirtintumëte jrenginio pasirinkimà.
- 6. Pakartokite visus veiksmus, kol visus prijungtus įrenginius priskirsite atitinkamiems lizdams.
- 7. Spauskite **MENU**, kad išeitumėte.

### **7.4.2 AUDIO-IN mini lizdo priskyrimas**

Jeigu jūs jungiate audio laida iš kompiuterio i televizoriaus AUDIO IN mini lizda, jus turite ji priskirti HDMI lizdui.

1. Nuotolinio valdymo pulte spauskite **MENU,** o tada pasirinkite **TV Menu> Installation>Connections>Audio In L/R.**

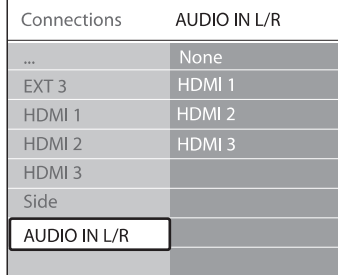

- 2. Spauskite , kad patektumėte į sąrašą.
- 3. Spauskite  $\blacktriangledown$  arba  $\blacktriangle$ , kad pasirinktumėte .<br>HDMI jungtį naudoti kartu su PC.
- 4. Spauskite **MENU,** kad išeitumėte.

### **7.4.3 Kanalo dekoderio priskyrimas**

Dekoderiai, kurie atkoduoju skaitmeninius kanalus gali bûti jungiami prie EXT1 arba EXT2 (SCART) jungèiø. Jûs turite priskirti TV kanalà, kaip atkoduojamą TV kanalą. Tada priskirkite jungtį ten, kur priskirtas ir dekoderis.

1. Nuotolinio valdymo pulte spauskite **MENU**, o tada pasirinkite **TV Menu>Installation>Decoder> Channel.**

- 2. Spauskite $\blacktriangleright$ , kad patektumëte į sąrašą.
- 3. Spauskite ▼ arba ▲, kad pasirinktumëte, kuris kanalas atkoduojamas.
- 4. Spauskite  $\blacktriangleleft$  ir eikite atgal, kad pasirinktumėte **Status.**
- 5. Spauskite  $\blacktriangle$  arba  $\nabla$ , kad pasirinktumëte dekoderio naudojamą lizdą/ jungtį.
- 6. Spauskite **MENU**, kad išeitumėte.

### **7.5 Philips EasyLink naudojimas**

Jûsø televizoriuje yra Philips EasyLink funkcija, kurià naudodami su EasyLink suderinamais árenginiais vienu prisilietimu galite pradëti grojimà ir išjungti į budėjimo režimą. Suderinami įrenginiai turi bûti prijungti per HDMi ir priskirti, kaip apraðyta *7.4.1 Árenginiø priskyrimas lizdams.*

- **7.5.1 EasyLink ájungimas ir iðjungimas**
- 1. Nuotolinio valdymo pulte spauskite **MENU**, o tada pasirinkite **TV Menu>Installation> Preferences> EasyLink.**
- 2. Pasirinkite arba**On Off.**

### **7.5.2 Grojimas vienu prisilietimu (one-touch)**

- Naudodami grojimu vienu prisilietimu funkcijà, jūs pavyzdžiui galite paspaudę jjungimo mygtukà savo DVD grotuvo nuotolinio valdymo pulte, pradëti DVD grotuvo veikimà ir tuo paèiu jjungti savo televizorių su reikalingu šaltiniu rodančiu DVD turinj.
- **7.5.3 Iðjungimas vienu prisilietimu**

 $\bullet$ 

Naudodamiesi šia funkcija, paspaude viena mygtuką, pavyzdžiui TV nuotolinio valdymo pulto mygtuką <sup>(†)</sup> **STANDBY**, jūs išjungsite visus prie HDMI prijungtus irenginius. Jūs galite naudoti bet kurio prie HDMI prijungto jrenginio nuotolinio valdymo pultą.

## **3 PRADÞIA**

Šis skyrius padės pastatyti ir instaliuoti televizorių ir suteiks papildomos informacijos prie *Greitospradþios gido.*

 **Pastaba** *S*kaitykite *Greitos pradžios gidą* norėdami sužinote apie stovo tvirtinima.

### **3.1 Televizoriaus pastatymas**

Papildomai prie *Skyriuje 1.1* aprašytų instrukcijų, taip pat atsižvelkite į patarimus apačioje:

- $\bullet$   $\quad$  Idealus televizoriaus žiūrėjimo atstumas yra lygus trims jo ístrižainėms.
- $\bullet$  Pastatykite televizorių, kur nebus tiesioginiu šviesos spinduliu.
- $\bullet$  Prijunkite papildomus įrenginius prieš pastatydami televizoriu.
- Jûsø televizorius turi Kensington saugumo lizda galinëje pusëje.  $\bullet$

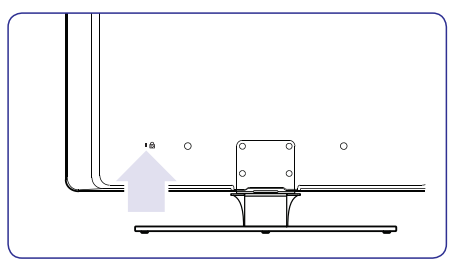

Jeigu norite prijungti Kensington užrakta nuo vagių (nepateiktas), pastatykite televizorių netoli stabilaus objekto (tokio kaip stalas), kad lengvai prirakintumëte spynà.

### **3.2 Televizoriaus pakabinimas ant sienos**

### **PERSPËJIMAS**

Pakabinti televizoriu ant sienos leidžiama tik kvalifikuotiems specialistams. Koninklijke Philips Electronics N.V. nebus atsakinga, jeigu televizorius bus neteisingai pakabintas ir sukels nelaimingà atsitikimà arba traumà.

### **1 þingsnis: Ásigykite VESA standarto laikiklá**

Priklausomai nuo televizoriaus ekrano dydžio, jums tiks vienas iš šiu laikikliu:

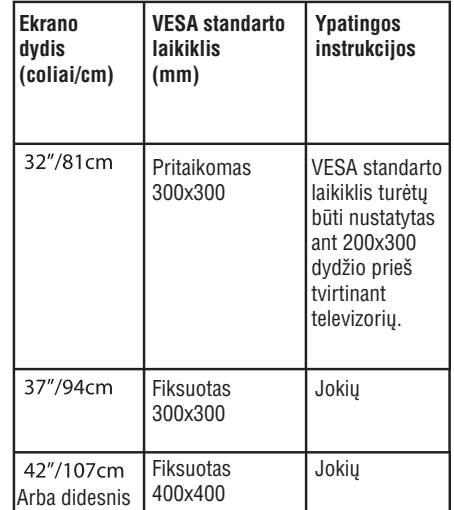

## **3 PRADÞIA**

### **2 þingsnis: Nuimkite TV stovà**

#### **Pastaba**

Ðios instrukcijos galioja televizoriams su pritaisytais stovais. Jeigu stovas nëra pritvirtintas, pereikite prie *3 þingsnio: Kabeliø prijungimas.*

1. Atsargiai paguldykite televizorių ekranu žemyn ant lygaus, stabilaus pavirðiaus, kuris yra užtiestas minkšta medžiaga. Medžiaga turėtu būti pakankamai stora, kad apsaugotų ekraną.

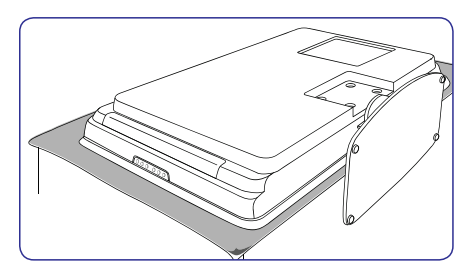

2. Naudodami kryžminį atsuktuvą (nepateiktas), atsukite keturis varžtus, kurie laiko stova prie televizoriaus.

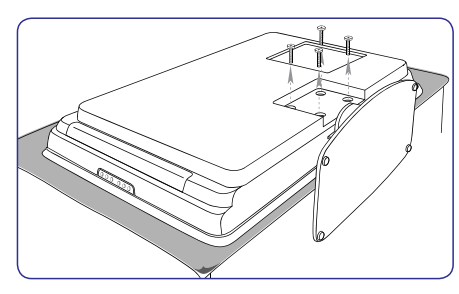

3. Tvirtai patraukite stova iš televizoriaus apačios. Išsaugokite stova ir varžtus ateičiai.

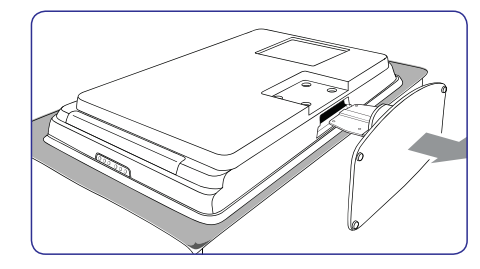

**3 þingsnis: Pritvirtinkite VESA standarto laikiklá prie televizoriaus**

1. Suraskite keturis varžtu lizdus televizoriaus gale.

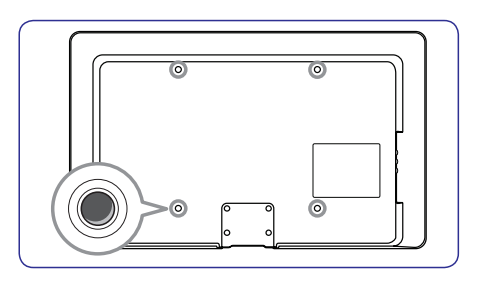

2. Sekite prie VESA laikiklio pridëtomis instrukcijomis.

 $\checkmark$ **PERSPËJIMAS**Naudokite tik tokius varžtus: M6 - 32 colių modeliams, M8 visiems kitiems modeliams.

**3.3 Antenos prijungimas**

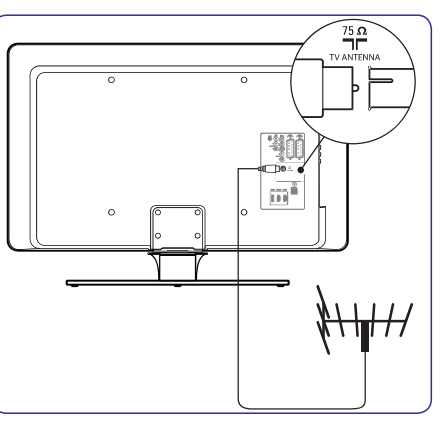

- **I** izdą T**V ANTENNA.** 1. Televizoriaus galinëje dalyje suraskite antenos
- prie **TV ANTENNA** lizdo. Naudokite adapterį, 2. Prijunkite vieną antenos laido galą (nepateikta) jeigu antenos laidas netinka.
- 3. Prijunkite kita antenos laido gala į antenos lizdą sienoje, įsitikindami, kad abiejuose galuose viskas sujungta tvirtai.

### **7 ÁRENGINIØ PRIJUNGIMAS**

### **7.3.8 Þaidimø árenginys ir kamera**

Iprastinis žaidimu irenginio ir kameros jungimas yra prie televizoriaus šone esančių lizdų. Pavyzdžiui jūs galite jungti žaidimu irengini ir kamera prie TV šone esančių VIDEO/S- Video ir AUDIO L/R lizdų. Aukštos raiškos irenginiams galite naudoti ir HDMI jungti.

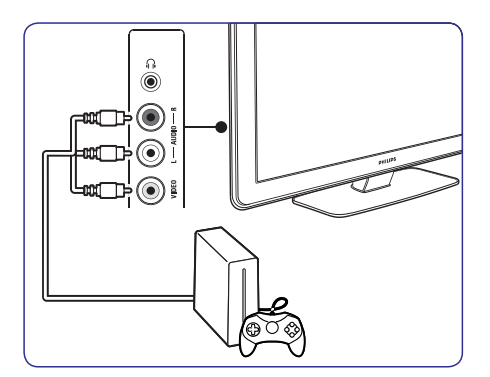

Jeigu jungiate žaidimų įrenginį ar kamerą ilgam laikui, jûs galite naudotis HDMI jungtimi arba EXT3 jungtimi esanèiomis TV galinëje dalyje.

### **7.3.9 Asmeninis kompiuteris**

Prieš jungiant PC (asmeninj kompiuterj):

- $\bullet$   $\;\;$  Nustatykite ekrano atsinaujinimo dažnį ant 60Hz.
- Skaitykite , kad *8 skyriø Techniniai duomenys* daugiau sužinotumėte apie rezoliucija.
- TV Vaizdo formatą pakeiskite į "**Unscaled**", kaip apraðyta *5.3.4 skyriuje apie Vaizdo* Kompiuterio prijungimas prie televizoriaus galinės dalies lizdų. *formato keitimà.*  $\bullet$
- 1. Naudokite HDMI j DVI laida arba HDMI-j- DVI adapteriø (prijungtà prie HDMI kabelio), kad sujungtumėte televizoriaus HDMI lizdą su kompiuterio DVI lizdu.
- 2. Audio laidà nuo kompiuterio, prijunkit prie televizoriaus galinëje dalyje esanèios nedidelës audio jungties.
- **Pastaba** $\mathcal{L}$ 
	- Jûs turite priskirti AUDIO-IN mini lizdà prie HDMI lizdo, kaip apraðyta *7.4.3 skyriuje AUDIO-IN mini lizdo priskyrimas.*

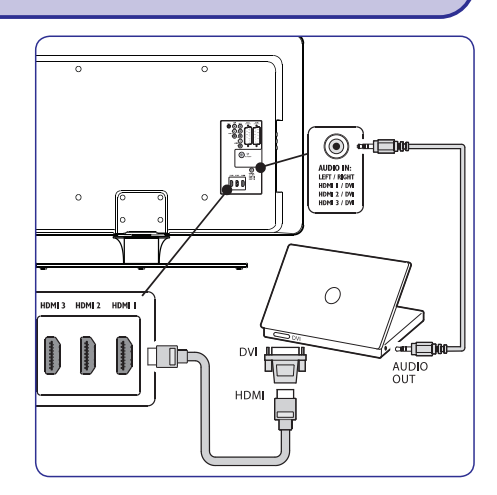

### **7.4 Árenginiø nustatymas**

Kai visi jrenginiai jau prijungti, kiekvienam lizdui jūs turite pasirinkti prijungto jrenginio tipa.

### **7.4.1 Árenginiø priskyrimas lizdams**

Priskirkite jrenginius lizdams, kad mëgautumëtës geriausiu pasirinkimu ir signalu.

1. Nuotolinio valdymo pulte spauskite **MENU,** o **TV Menu> Installation>** tada pasirinkite **Connections.**

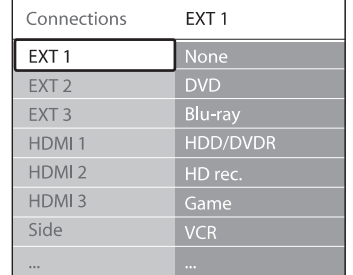

### **7 ÁRENGINIØ PRIJUNGIMAS**

#### **7.3.7 DVD grotuvas ir namø kino sistema**

Jeigu norite gauti analoginius kanalus per antenà, išvesties garsą iš namų kino sistemos ir įrašinėti programas j DVD grotuvą, junkite du antenos laidus, viena SCART kabeli ir du skaitmeninio audio kabelius, kaip parodyta:

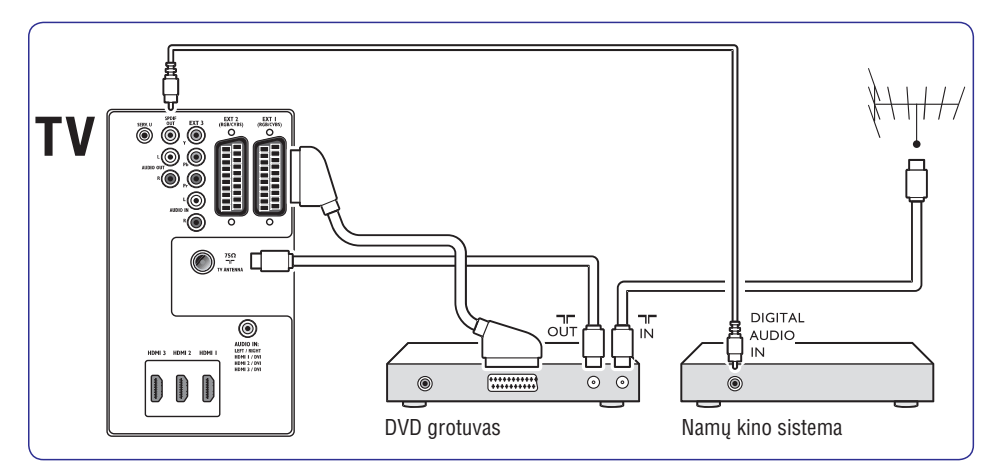

#### $\mathbf{v}$ **Pastaba**

Jeigu naudojatës namu kino ar kita audio sistema, tai tam kad garsas ir vaizdas būtu sinchroniðki pirmiausiai prie TV junkite audio signalą iš grojimo įrenginio. Tada, naudojantis televizoriaus gale esanèiais audio lizdais, audio signala junkite prie namu kino sistemos ar audio irenginio.

### **3 PRADÞIA**

### **3.4 Maitinimo laido prijungimas**

#### **PERSPËJIMAS**

Isitikinkite, kad maitinimo lizdo itampa atitinka itampa, kuri yra parašyta televizoriaus galinėje pusëje. Nepajunginëkite televizoriaus, jeigu átampa neatitinka.

#### **Norëdami prijungti maitinimo laidà**

**Pastaba**

Maitinimo laido prijungimo vieta priklauso nuo televizoriaus modelio.

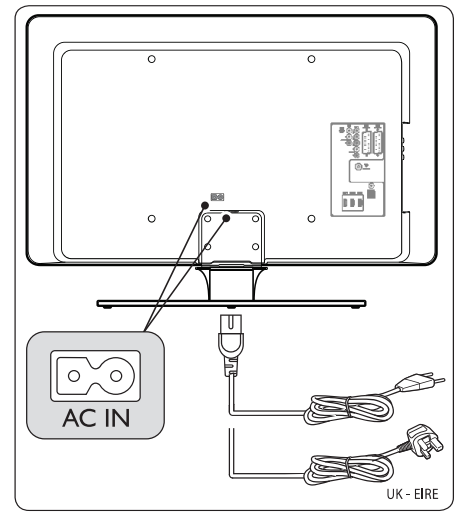

- 1. Suraskite **AC IN** maitinimo lizdą televizoriaus gale arba apaèioje.
- **á AC IN** 2. Prijunkite maitinimo laidà lizdà.
- 3. Prijunkite maitinimo laida į lizdą esantį sienoje, jsitikindami, kad abiejose pusėse viskas sujungta tvirtai ir

### **3.5 Nuotolinio valdymo pulto baterijø ádëjimas**

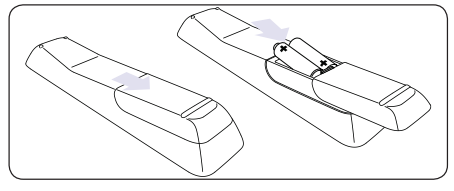

- 1. Nuimkite dangteli galinëje pusëje.
- 2. Idėkite pateiktas baterijas (AAA dydžio, LR03 tipo). Jsitikinkite, kad + ir - poliai baterijose atitinka užrašus pulte.

3. Uždarykite dangteli.

#### **Pastaba**

Iðimkite maitinimo elementus, jeigu nenaudojate nuotolinio valdymo pulto ilgesnį laikà.

### **3.6 Televizoriaus ájungimas**

Pirmą kartą jiungdami televizorių įsitikinkite, kad maitinimo laidas teisingai prijungtas. Tada ájunkite maitinimà (jeigu tai galima padaryti elektros lizde), ir spauskite **POWER**televizoriaus ðone.

**Pastaba**

Kai kuriems televizoriams reikia paspausti ir palaikyti **POWER** 2 sekundes. Pyptelėjimas praneš, kai televizorius įsijungs. Televizoriaus jsijungimas gali užtrukti iki 15 sekundžių.

### **3.7 Pirminiai nustatymai**

1. Pirmą kartą jiungus televizorių, rodomas kalbos pasirinkimo meniu.

Pasirinkite kalba ir sekite instrukcijomis ekrane, norëdami nustatyti televizoriu.

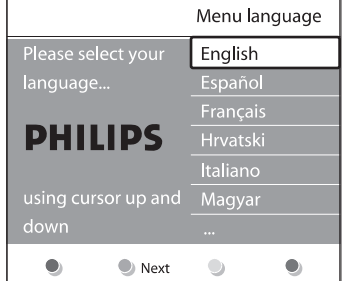

#### **Patarimas**

Jeigu pasirinkote neteisingà kalbà, spauskite raudonà mygtukà nuotolinio valdymo pulte, kad sugrižtumėte i kalbos meniu. Jūs galėsite iš naujo pakeisti kalbà arba perinstaliuoti kanalus pagal instrukcijas *Skyriuje 6, Kanalø instaliavimas.*

2. Pabaikite nustatymus pasirinkdami televizoriaus buvimo vietà. Jeigu pasirenkate **Shop** režimą, **Vivid** protingas pasirinkimas yra nustatomas automatiðkai (skaitykite *Skyrius* ). *5.3.3. Protingi nustatymai* Jeigu pasirenkate **Home** režimą, prasideda Nustatymų pagalba, kuri leidžia pasirinkti norimus vaizdo, garso, kurie jums labiausiai patinka.

### **4 TELEVIZORIAUS NAUDOJIMAS**

Šis skyrius padės atlikti pagrindines TV valdymo operacijas. Norėdami sužinoti daugiau apie televizoriaus valdymà, skaitykite *Skyriø 5: Panaudokite daugiau televizoriaus galimybiø.*

### **4.1 Televizoriaus ájungimas/iðjungimas ir budëjimo reþimas**

### **4.1.1 Televizoriaus ájungimas**

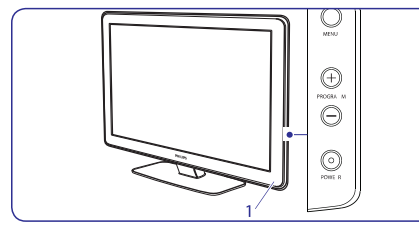

Jeigu energijos lemputë (1) nedega, spauskite **POWER** televizoriaus šone.  $\bullet$ 

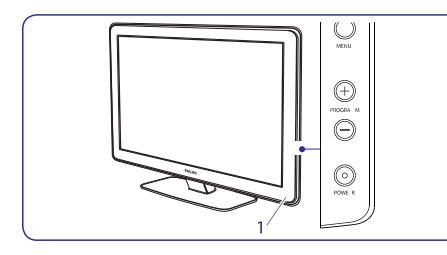

### **4.1.2 Televizoriaus iðjungimas**

**•** Spauskite POWER televizoriaus šone. Energijos indikatorius (1) iðsijungs.

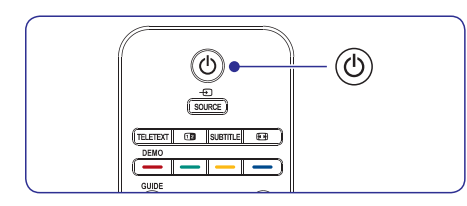

**4.1.3 Televizoriaus perjungimas á budëjimo reþimà**

- **•** Spauskite  $\circlearrowleft$  **STANDBY** nuotolinio valdymo pulte. Isijungia budėjimo režimo lemputė (raudonai).
- **Patarimas**
	- Nors televizorius vartoja labai mažai energijos budėjimo režime, tam tikra dalis energijos bus naudojama tol, kol neiðjungsite televizoriaus ið elektros lizdo. Jeigu nenaudosite televizoriaus ilgesnį laiką, išjunkite jį ir atjunkite nuo maitinimo lizdo.

### **4.1.4 Televizoriaus ájungimas ið budëjimo reþimo**

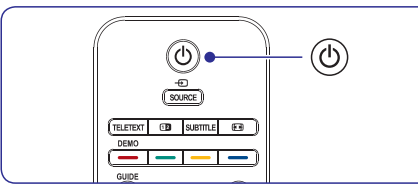

- Jeigu energijos lemputė yra budėjimo režime (dega raudonai), spauskite **STANDBY** nuotolinio valdymo pultelyje.  $\bullet$
- **Pastaba** $\mathbf{v}$
- **POWER** televizoriaus šone. Tai išjungs televizorių. Tada spauskite **POWER** dar kartą, Jeigu negalite surasti nuotolinio valdymo pultelio ir norite jiungti televizorių, spauskite kad jjungtumėte.

### **7 ÁRENGINIØ PRIJUNGIMAS**

### **7.3.5 Kombinuotas DVD grotuvas kartu su skaitmeniniu imtuvu**

Jeigu norite gauti analoginius kanalus per antenà ir jrašinėti programas į kombinuotą DVD grotuvą su skaitmeniniu imtuvu, junkite du antenos kabelius ir viena SCART kabeli kaip parodyta:

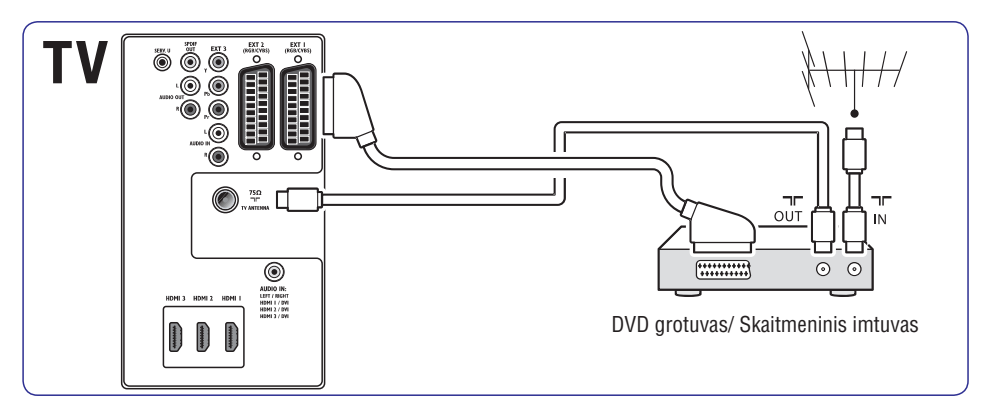

### **7.3.6 DVD grotuvas ir skaitmeninis imtuvas atskirai**

Jeigu norite gauti analoginius kanalus per antenà ir jrašinėti programas į DVD grotuvą ir skaitmeninį imtuvà atskirai, junkite tris antenos kabelius ir tris SCART kabelius kaip parodyta:

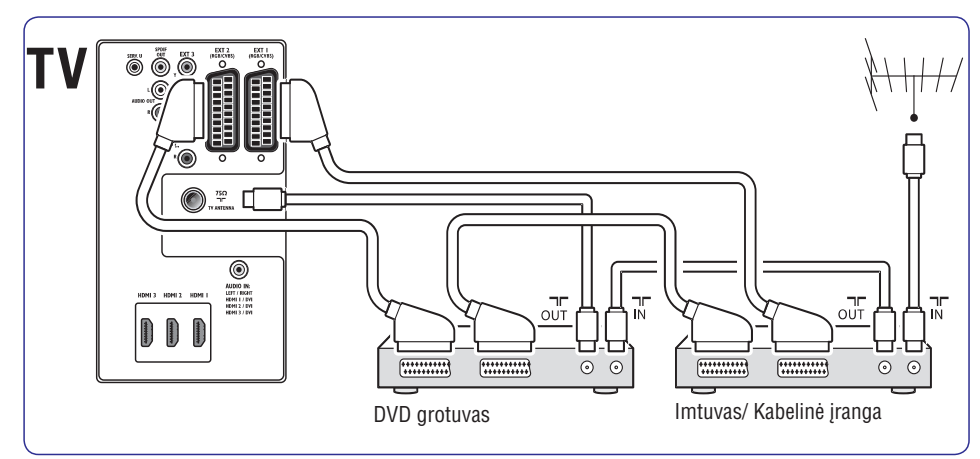

### **7 ÁRENGINIØ PRIJUNGIMAS**

### **7.3.3 Satelitinis imtuvas**

Jeigu norite gauti analoginius kanalus per antena, o skaitmeninius per imtuva, junkite antenos kabelj ir SCART kabelj kaip parodyta:

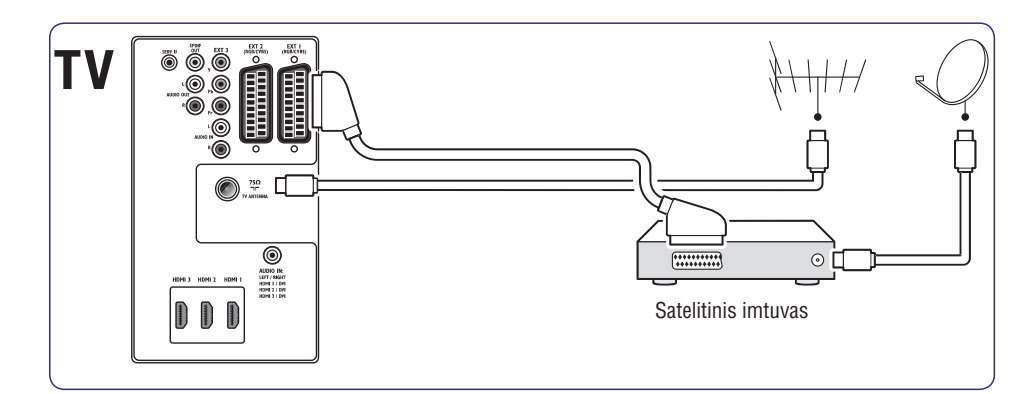

#### **7.3.4 HD skaitmeninis imtuvas**

Jeigu norite gauti analoginius kanalus per antenà, <sup>o</sup> skaitmeninius per HD skaitmeninį imtuvą, junkite du antenos laidus ir HDMI kabelj kaip parodyta.

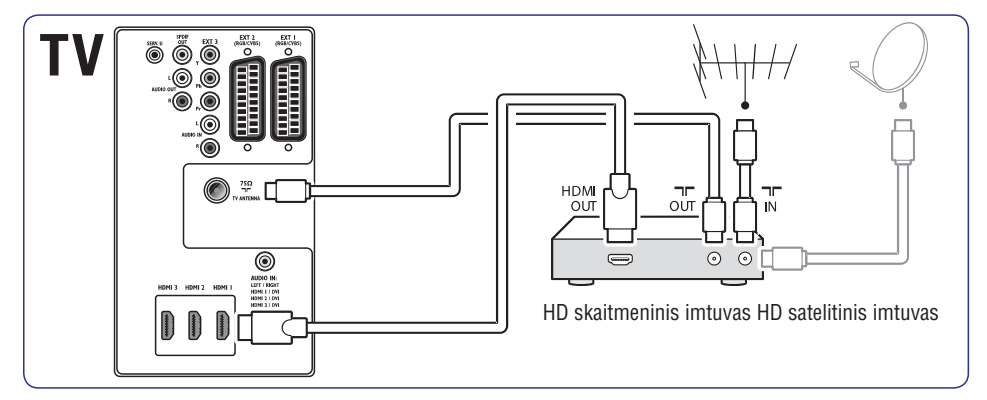

### **4 TELEVIZORIAUS NAUDOJIMAS**

- **4.2 Televizoriaus þiûrëjimas**
- **4.2.1 Kanalø perjungimas**

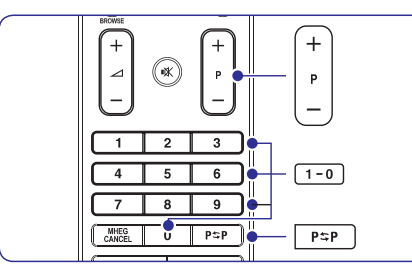

- Spauskite skaièiø (1 999) arba spauskite **P +/** nuotolinio valdymo pulte.  $\bullet$
- **S**pauskite **PROGRAM +/-** televizoriaus šone  $\bullet$
- Spauskite nuotolinio valdymo pulte, **P P** norėdami sugrižti prie prieš tai buvusio TV kanalo. $\bullet$

### **4.2.2 Kanalø perjungimas (skaitmeninis imtuvas)**

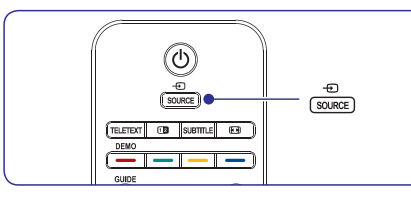

- 1. Jjunkite skaitmeninj imtuvą.
- 2. Spauskite **SOURCE** nuotolinio valdymo pulte ir pasirinkite atitinkama jėjimą, prie kurio prijungtas imtuvas.
- 3. Spauskite **OK** ir pasirinkite skaitmeninį imtuvą.
- 4. Naudodami skaitmeninio imtuvo nuotolinio valdymo pultà pasirinkite TV kanalus.

### **4.2.3 Garso nustatymas**

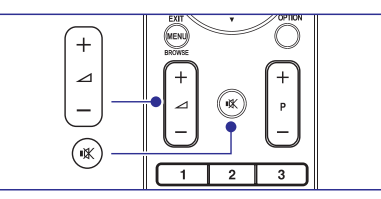

- Spauskite arba nuotolinio **VOLUME <sup>+</sup>** valdymo pulte.  $\bullet$
- Spauskite **VOLUME +** arba televizoriaus šone.  $\bullet$
- Spauskite nuotolinio valdymo pulte, kad užtildytumėte garsą. Spauskite ''<sup>'</sup> dar kartą, kad vel sugražintumete garsa.  $\bullet$
- **Pastaba**

Jums reikės paspausti **MUTE** mygtuką nuotolinio valdymo pulte, kad pritildytumëte televizoriaus garsiakalbius. Paspaudę **VOLUME** Jeigu prijungtos ausinës, nustatykite garsà, kaip apraðyta *Skyriuje 5.3.5: Garso nustatymai.* +/- mygtukus ájungsite garsiakalbius vël.

### **4.3 Prijungtø árenginiø þiûrëjimas**

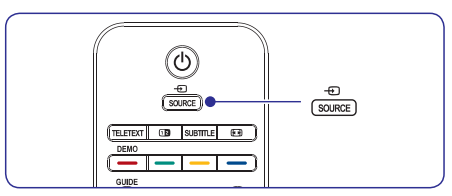

- 1. Jjunkite prijungta *jrenginj*
- 2. Spauskite **SOURCE** nuotolinio valdymo pulte ir pasirinkite norimo įrenginio įėjimą.
- 3. Spauskite **OK**, kad pasirinktumëte.

### **4 TELEVIZORIAUS NAUDOJIMAS**

### **4.4 Teleteksto naudojimas**

Dauguma TV kanalų siunčia informaciją per teletekstà.

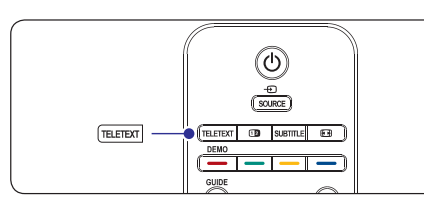

- 1. Spauskite **TELETEXT** nuotolinio valdymo pultelyje. Pasirodo pagrindinis turinio puslapis.
- 2. Norėdami pasirinkti puslapį nuotolinio valdymo pulteliu:
	- $\bullet \;\;$ įveskite puslapio numerį skaičių mygtukais
	- Spauskite **P** +/- arba ▲/▼, kad peržiūrėtumėte kitą arba buvusį puslapį.
	- $\bullet$  Spauskite spalvotą mygtuką, kad pasirinktumėte vieną iš spalvomis pažymėtų funkciju.
- **Patarimas**

**S**pauskite **P ∓P**, norėdami sugrįžti į prieš tai atidaryta puslapj.

3. Spauskite **TELETEXT** dar kartą, kad iðjungtumëte teletekstà.

Norėdami sužinoti daugiau apie teletekstą, skaitykite *Skyriø 5.5: Papildomø teleteksto funkcijø naudojimas.*

### **7 ÁRENGINIØ PRIJUNGIMAS**

### **7.3 Árenginiø prijungimas**

Šiame skyriuje aprašyta, kai prijungti skirtingus jrenginius prie skirtingų lizdų ir naudojantis priedais, kurie aprašyti Greitos pradžios gide.

### **Dëmesio**

Prieš prijungdami jrenginj, išjunkite jrenginius ið elektros tinklo.

**Pastaba**

Jūs galite naudoti įvairius lizdus, kad prijungtumėte įrenginius prie TV. Tai priklauso nuo jūsų poreikių ir įrenginio galimybių.

### **7.3.1 Blu-ray diskø grotuvas**

Jeigu norite pilno aukðtos raiðkos vaizdo, junkite HDMI kabelj, kaip parodyta:

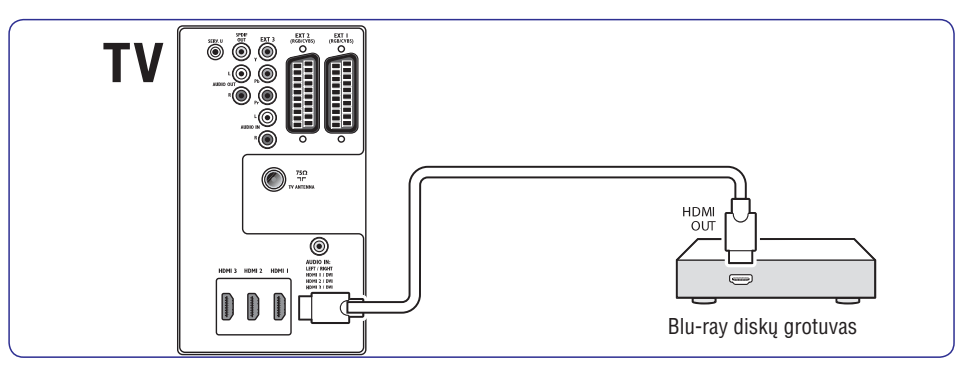

### **7.3.2 DVD grotuvas**

DVD rodymui, junkite SCART kabelj, kaip parodyta:

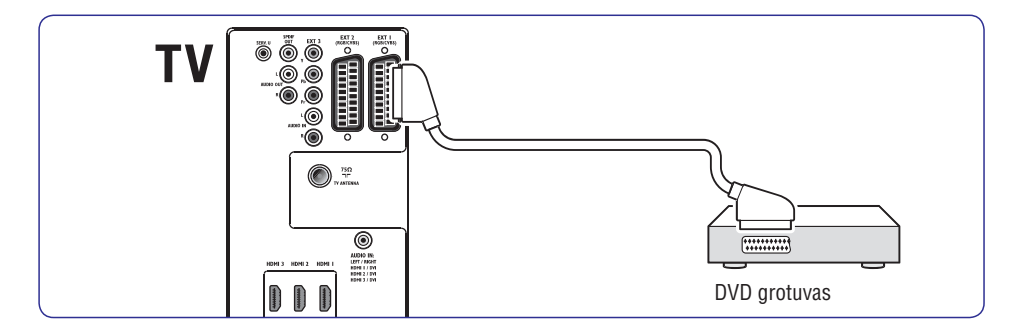

### **7 ÁRENGINIØ PRIJUNGIMAS**

### **7.2.2 Component (Y Pb Pr)- Aukðtesnë kokybe ★★★★**

Component (Komponentinis) (Y Pb Pr) video suteikia geresnæ vaizdo kokybæ nei S-Video ar kompozitinis video sujungimai. Komponentinio video sujungimas palaiko aukðtos raiðkos signalus, bet vaizdo kokybe yra žemesnė nei naudojantis HDMI ir tuo paèiu ðis jungimas yra analoginis.

Kai jungiate komponentinio video kabelj, atitinkamai prijunkite spalvotus kabelio galus prie EXT3 lizdu esanèiø TV galinëje dalyje. Taip pat junkite ir Audio L/R kabeli prie raudonos ir baltos Audio ivesties jungties esanèios EXT 3.

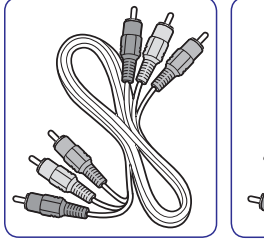

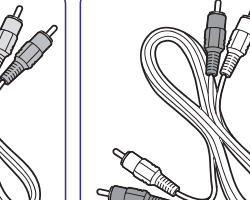

Komponentinio video kabelis Audio L/R kabelisRaudonas, Žalias, Mėlynas. Raudona, Balta.

### **7.2.3 SCART - gera kokybë**

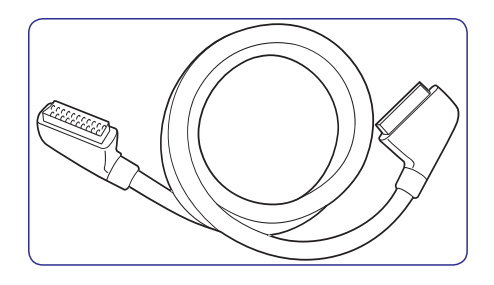

SCART jungia audio ir video signalus viename kabelyje. Audio signalai yra stereo, <sup>o</sup> video signalai gali bûti kompozitiniai arba S-Video kokybës. SCART nepalaiko aukðtos raiðkos video ir yra analoginis. Jûsø TV yra du SCART lizdai: EXT1 ir EXT2.

#### **7.2.4 S-Video- gera kokybë**

Analoginë jungtis, S-Video suteikia geresnæ vaizdo kokybæ nei kompozitinis video. Kai norite jungti savo įrenginį per S-video jungtį, junkite S-video kabeli prie S-Video lizdo esančio televizoriaus šone. Dar atskirai junkite Audio L/R laidà prie balto ir raudono Audio L/R lizdų esančių televizoriaus šone.

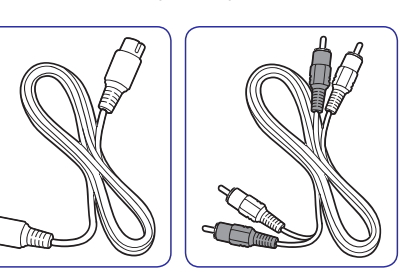

S-Video laidas

Audio L/R kabelisRaudona, Balta.

### **7.2.5 Composite - áprastinë kokybë**

Kompozitinio video jungimas yra analoginis, naudojantis geltonu video kabeliu kartu su raudonu ir baltu Audio L/R kabeliais. Atidžiai junkite spalvotus laidus prie televizoriaus šone esančiu kompozitinio video ir Audio L/R ivesties lizdu.

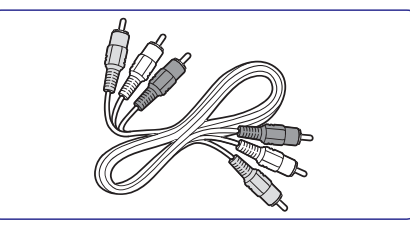

Kompozitinis audio/ video kabelis- Geltonas, raudonas ir baltas.

### **5 PANAUDOKITE DAUGIAU TELEVIZORIAUS FUNKCIJØ**

Šis skyrius leidžia panaudoti daugiau televizoriaus funkciju:

- $\bullet$  TV meniu naudojimas (*Skyrius 5.2*)
- Vaizdo ir garso nustatymų keitimas (S*kyrius* ) *5.3* $\bullet$
- $\bullet$  Parduotuvės (Shop) arba namų (Home) režimų pakeitimas ( ) *Skyrius 5.4*
- $\bullet$  Papildomų teleteksto funkcijų naudojimas ( ) *Skyrius 5.5*
- $\bullet$  Mėgstamiausių sąrašų sukūrimas (Skyrius 5.6)
- Elektroninio Programų Gido naudojimas ( *Skyrius 5.7)*  $\bullet$
- $\bullet$   $\;$  Laikmačių ir užrakinimo nuo vaikų naudojimas ( *Skyrius 5.8)*
- Subtitrø naudojimas ( ) *Skyrius 5.9*
- Fotografijų peržiūra ir muzikos klausymasis ( ) *Skyrius 5.10*  $\bullet$
- Skaitmeniniø radijo kanalø klausimasis ( *Skyrius* ) *5.11*
- Televizoriaus programinės irangos atnaujinimas ( ) *Skyrius 5.12*  $\bullet$

### **5.1 Nuotolinio valdymo pulto apþvalga**

Šis skyrius pateikia detalią nuotolinio valdymo pulto  $funkcijy$  apžvalga.

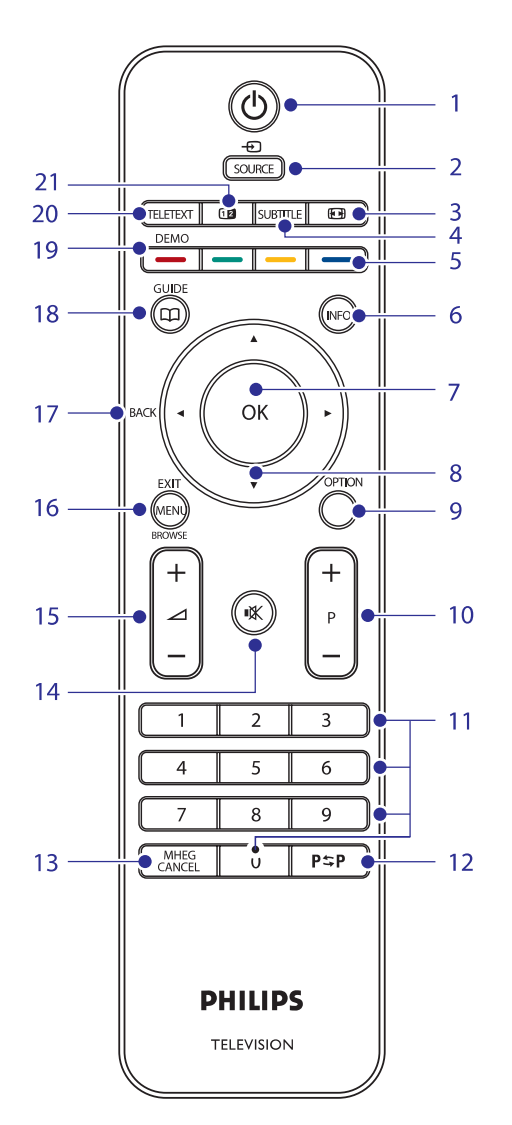

- 1. **STANDBY** (įjungimas) liungia televizoriu arba išjungia í budėjimo režima.
- 2. **SOURCE** (šaltinis) Pasirenka prijungtus irenginius
- 3. **PICTURE FORMAT** (vaizdo formatas) Pasirenka vaizdo formatà.
- 4. **SUBTITLE** (subtitrai) liungia arba išjungia subtitrus.
- $5.$  **COLOUR KEYS** (spalvų mygtukai) Pasirenka funkcijas arba teleteksto puslapius.

6. (informacija) **INFO**Parodo programos informacijà, jei ji galima.

7.**OK**

Pasiekia visų kanalų meniu (All channels) arba jiungia nustatyma.

- 8. **NAVIGATION KEYS** (valdymo mygtukai) Valdymo mygtukai į viršų ▲, į apačią ▼, į kairę  $\blacktriangleleft$ , į dešinę  $\blacktriangleright$ .
- 9. **OPTION** (pasirinkimas) Atidaro greito pasiekimo (Quick access) meniu.
- **10. PROGRAM (P) +/-** (programa) Perjungia kitą arba buvusį kanalą.
- 11. **NUMBER KEYS** (skaičių mygtukai) Pasirenka kanala, puslapi arba nustatyma.
- 12. PREVIOUS CHANNEL (buvęs kanalas) Sugrįžta į prieš tai buvusį kanalą.
- 13. **MUTE** (pritildymas) Pritildo arba sugražina garsa.
- 14. (garsumas) **VOLUME +/-** Padidina arba sumažina garsumo Ivgi.
- 15. **MENU** (meniu) liungia/išiungia meniu.
- 16. **BACK** (atgal)
- 17. **GUIDE** (gidas) Jjungia/išjungia Elektroninj Programų Gida. Galimas tik su skaitmeniniais kanalais.
- 18. **DEMO** (demonstracija) liungia/išiungia Demo meniu.
- 19. **TELETEXT** (teletekstas) liungia/išjungia teleteksta.
- 20. **DUAL SCREEN** (dvigubas ekranas) Padalina ekrana i dvi dalis: kairėje rodomas programos arba prijungto įrenginio vaizdas, deðinëje - teletekstas.

### **7 ÁRENGINIØ PRIJUNGIMAS**

### **Ðoninës jungtys/ lizdai**

- 9.**Headphones** Nedidelis stereo lizdas.
- 10.**AUDIO L/R** Audio L/R ivesties lizdas skirtas kompozitiniams ir S-Video įrenginiams.
- 11.**VIDEO**Video ivesties lizdas skirtas kompozitiniams irenginiams.
- 12.**S-VIDEO**S- Video *jvesties lizdas skirtas S-Video*
- 13.**USB**jrenginiams.

USB jungtis/lizdas skirtas duomenų laikmenai.

14.**HDMI**

Papildomas HDMI lizdas skirtas mobiliems (nešiojamiems) aukštos raiškos irenginiams.

15.**COMMON INTERFACE**

Anga skirta Conditional Access moduliui.

### **7.2 Pasirinkite sujungimo kokybæ**

Šiame skyriuje aprašyta, kaip jūs galite garsa ir vaizdà, naudodamiesi tik geriausiais lizdais.

Po to kai prijungsite jrenginius, jsitikinkite, kad ájungsite juos taip, kaip apraðyta *7.4 skyriuje Árenginiø nustatymas.*

### **7.2.1 HDMI-** Aukščiausia kokybė ★★★★★

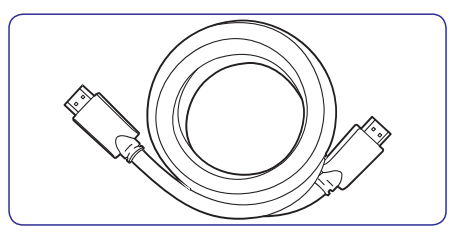

HDMI perduoda aukščiausia vaizdo ir garso kokybe. Audio ir video signalai eina vienu kabeliu, perduoda nesuspaustus, skaitmeninius duomenis tarp TV ir prijungto HDMI irenginio. Naudokitės HDMI, kad mėgautumėtės aukščiausios kokybės vaizdu. Jūs privalote naudoti HDMi kabelj, kai naudojatės Philips EasyLink (apraðyta skyriuje 7.5 Philips EasyLink naudojimas).

**Patarimas**

Jeigu jûsø kompiuteryje yra tik DVI lizdas, naudokitës DVI-HDMI adapteriu, kad prijungtumėte kompiuterį prie HDMI lizdo, esanèio TV gale. Jûs turite naudoti atskirà audio kabelj/ laidą, kurį jungsite prie nedidelės AUDIO-IN jungties/ lizdo.

**Pastaba**

Philips HDMI palaiko HDCP (Highbandwidth Digital Contents Protection).HDCP tai skaitmeninių teisių apsaugos forma, kuri saugos aukštos raiškos turinį esantį DVD arba Blu-ray diskuose.

### **7 ÁRENGINIØ PRIJUNGIMAS**

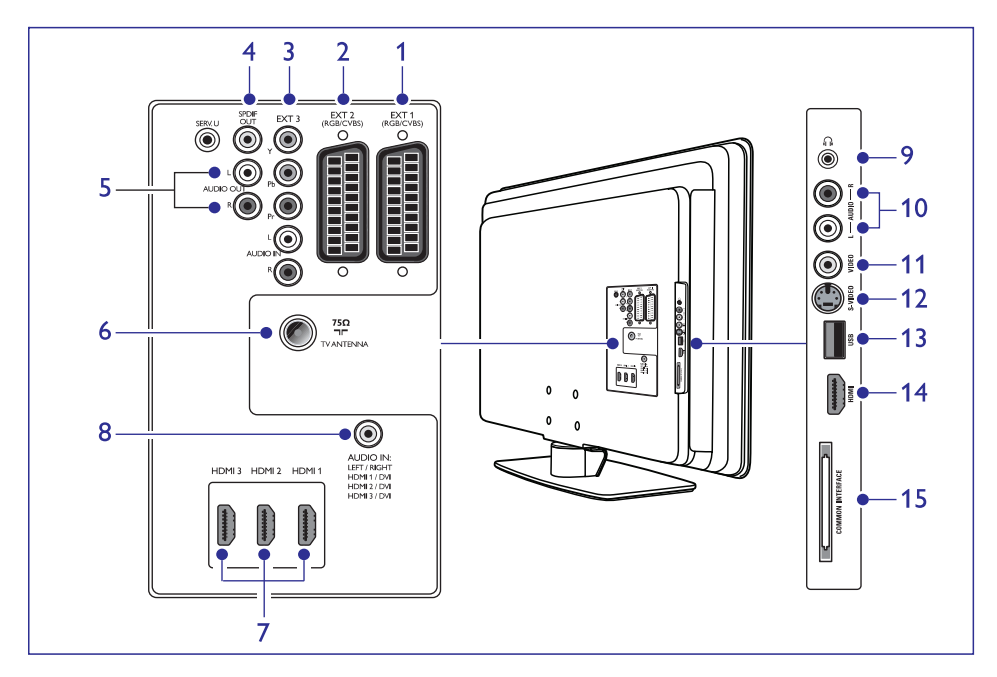

### **Galinës jungtys/ lizdai**

#### **EXT 1**1.

Tai pirmoji SCART jungtis/lizdas skirta DVD grotuvams, vaizdo grotuvams, skaitmeniniams imtuvams, žaidimams ir kitiems SCART jrenginiams. Tinka su Audio L/R, CVBS in/out, RGB>

### **EXT 2**2.

Tai antrojo SCART jungtis/ lizdas. Tinka Audio L/R, CVBS in/out, RGB.

### **EXT 3**3.

Component video (Y Pb Pr) and Audio L/R ávesties lizdas skirtas DVD grotuvams, vaizdo grotuvams, skaitmeniniams imtuvams, žaidimams ir kitiems komponentiniams jrenginiams

### **SPDIF OUT**4.

SPDIF garso iðvesties jungtis/ lizdas skirtas namø kino ir kitoms audio sistemoms.

### **AUDIO OUT L/R** 5.

Garso išvesties lizdai skirti namų kino ir kitoms audio sistemoms.

### **V ANTENNA**6. T

#### **HDMI 1/2/3** 7.

HDMI jvesties jungtys/ lizdai skirti Blu-ray Diskø grotuvams, skaitmeniniams imtuvams, þaidimams ir kitoems aukðtos raiðkos*j*renginiams.

**Pastaba**

Priklausomai nuo jûsø TV modelio, galimos 2 arba 3 HDMI jvesties jungtys/ lizdai.

### **AUDIO IN**8.

Nedidelis lizdas skirtas PC (kompiuterio) garso jvesčiai (tuo atveju kai jungiate PC per DVI-HDMI adapteriy).

### **5 PANAUDOKITE DAUGIAU TELEVIZORIAUS FUNKCIJØ**

### **7.1 Jungèiø perþiûra 5.2 TV meniu naudojimas**

Ekrano meniu padës jums instaliuoti televizoriø, nustatyti vaizdà, garsà bei pasiekti kitas funkcijas. Šiame skyriuje sužinosite kaip judėti meniu viduje.

### **5.2.1 Pagrindinio meniu pasiekimas**

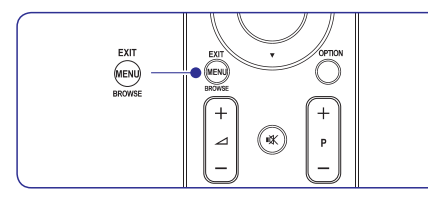

1. Spauskite **MENU** nuotolinio valdymo pultelyje, kad atidarytumėte pagrindinį meniu.

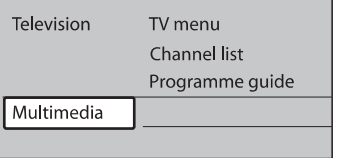

2. Spauskite **MENU**, kad išeitumėte.

Pagrindiniame meniu galite pasirinkti ðias funkcijas:

- $\bullet$  **TV menu** (televizoriaus meniu) Pasirinkite ðá meniu norëdami instaliuoti, nustatyti vaizdą ir garsą, bei kitus funkcijų nustatymus.
- **Channel list** (kanalų sąrašas) Pasirinkite, norėdami atidaryti kanalų saraša. Pasirinkite Mėgstamiausių kanalų (Favourite) sarašus.
- $\bullet$  **Programme guide** (programų gidas) Galimas, kai instaliuoti skaitmeniniai kanalai. Ði funkcija suteikia informacijà apie skaitmenines programas. Skaitykite *Skyriø 5.7: Elektroninio programø gido naudojimas.*
- Pasirinkite, norėdami žiūrėti nuotraukas arba groti muzika iš USB irenginio. Skaitykite *Skyriø 5.10: Fotografijø perþiûra ir* **Multimedia***muzikos klausymasis.*  $\bullet$

### **5.2.2 Pagrindinio meniu naudojimas**

Šiame skyriuje sužinosite, kaip galite naudoti pagrindinį meniu.

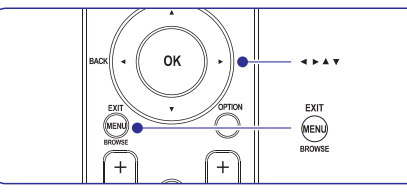

1. Spauskite **MENU** nuotolinio valdymo pulte, kad .<br>atidarytumėte pagrindinį meniu.

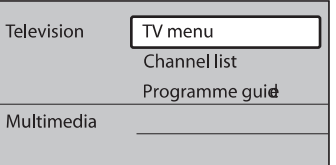

2. Spauskite $\blacktriangleright$ , kad atidarytumėte TV menu (televizoriaus meniu).

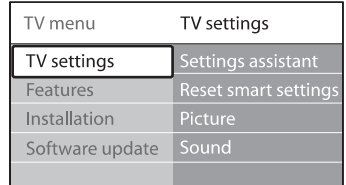

3. Spauskite ▶, kad atidarytumėte TV settings (televizoriaus nustatymų) meniu

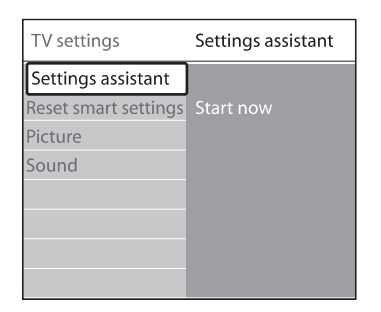

#### 4. Spauskite ▼, kad pasirinktumėte **Picture** (vaizdas)

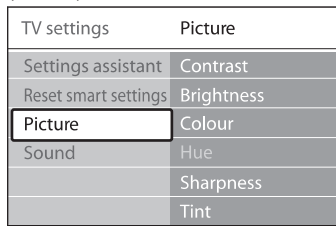

5. Spauskite ▶, kad atidarytumėte vaizdo nustatymø meniu.

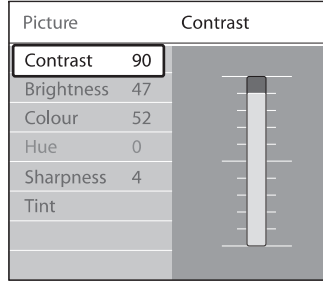

6. Spauskite ▼, kad pasirinktumėte **Brightness** (ryðkumas).

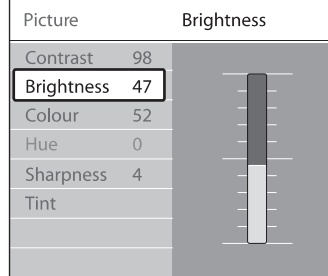

7. Spauskite , kad atidarytumėte **Brightness** (ryðkumo) nustatymus.

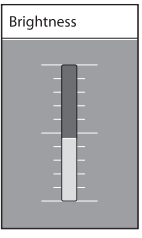

18

- 8. Spauskite ▲ arba ▼, kad pasirinktumėte nustatymus.
- 9. Spauskite <, kad sugrįžtumėte į **Picture**

(vaizdo) nustatymus arba spauskite **MENU**, kad iðeitumëte.

 $\mathbf{v}$ **Pastaba**

Daugiau pasirinkimø yra galima tik su skaitmeniniais kanalais, kurie yra transliuojami ir instaliuoti.

### **5.2.3 Quick access (greito pasiekimo) meniu naudojimas**

Quick access (greito pasiekimo) meniu leidžia tiesiogiai pasiekti dažnai naudojamas funkcijas.

 $\mathbf{v}$ **Pastaba**

Kai skaitmeniniai kanalai yra instaliuoti ir transliuojami, greito pasiekimo meniu rodomos atitinkamos skaitmeninës funkcijos.

- 1. Spauskite **OPTION** (pasirinkimas) nuotolinio valdymo pulte.
- 2. Spauskite  $\blacktriangle$  arba  $\nabla$ , kad pasirinktumëte:
	- Skaitykite *Skyriø 5.3.5 Garso nustatymø* **Audio language** (Audio kalba) (digital/skaitmeninë) *pasirinkimas.*
	- Skaitykite *Skyriø 5.9.3 Subtitrø kalbos* **Subtitle language** (Subtitrø kalba) (digital/skaitmeninë) *pasirinkimas skaitmeniniuose TV kanaluose.*  $\bullet$
	- Skaitykite *Skyriø 5.9 Subtitrø naudojimas.* **Subtitle**(subtitrai)  $\bullet$
	- Skaitykite *Skyriø 5.3.4 Vaizdo formato* **Picture format**(vaizdo formatas) *pakeitimas.*
	- **Equalizer** (tembrai) Skaitykite *Skyriø 5.3.5 Garso nustatymø pasirinkimas.*  $\bullet$
	- **Clock ( )** laikrodis
- 3. Spauskite **OK**, kad atidarytumėte pasirinktos funkcijos meniu.
- 4. Spauskite ▲,▼, ◀, ▶, norėdami pakeisti meniu nustatymus.
- 5. Spauskite **OPTION**, kad išeitumėte iš meniu.

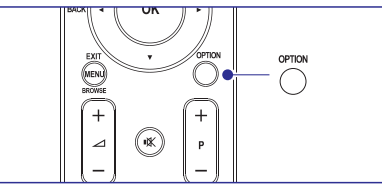

### **Norëdami parodyti arba panaikinti laikrodá**

**1.** Iš **Quick access** meniu pasirinkite **Clock** ir spauskite **OK**, kad laikrodis būtų visą laiką rodomas.

### **6 KANALØ INSTALIAVIMAS**

- 1. Nuotolinio valdymo pulte spauskite **MENU** ir pasirinkite **TV menu> Installation>Channelinstallation>Installation Update.**
- 2. Spauskite▶, kad patektumėte į **Installation Update** meniu. Paryškintas užrašas **Start now.**
- 3. Spauskite **OK.**
- 4. Spauskite žalia mygtuka, kad pradėtumėte atnaujinimus. Tai gali užtrukti keleta minučiu.
- 5. Kai atnaujinimai baigti, spauskite raudonà mygtuką, kad grįžtumėte į **Channel installation** meniu.
- 6. Spauskite **MENU**, kad išeitumėte.

### **6.7 Skaitmeninio priëmimo tikrinimas**

Jeigu jûs naudojatës skaitmeniniu transliavimu, jûs galite patikrinti skaitmeniniø kanalø kokybæ ir signalo stiprumà. Taigi jûs galësite pakeisti antenos ar satelitinës "lëkðtës" vietà ar tiesiog patikrinti.

- 1. Nuotolinio valdymo pulte spauskite **MENU** ir pasirinkite **TV menu> Installation>Channelinstallation>Digital: Test reception.**
- 2. Spauskite  $\blacktriangleright$ , kad patektumėte į **Digital test reception** meniu.
- 3. Spauskite **OK.**
- 4. Spauskite žalia mygtuka, jeigu norite automatiðkai pradëti tikrinimà, arba rankiniu būdu įveskite pageidaujamo kanalo dažnį. Jeigu signalo kokybë ir stiprumas yra prasti, pakeiskite antenos ar satelitinës "lëkðtës" vietà.
- 5. Kai baigsite, spauskite geltoną mygtuką, kad išsaugotumėte dažnį.
- 6. Spauskite raudoną mygtuką, kad grįžtumėte į **Channel installation** meniu.
- 7. Spauskite **MENU**, kad išeitumėte.
- **Pastaba**

Jeigu vis tiek turite problemų su transliavimo kokybe, jums teks pasikviesti kvalifikuotą meistrą.

### **6.8 Demo (demonstracinis reþimas)**

- 1. Nuotolinio valdymo pulte spauskite raudonà mygtukà. Arba nuotolinio valdymo pulte spauskite ir pasirinkite **MENU TV menu>Features> Demo.**
- 2. Spauskite  $\blacktriangleright$ , kad patektumėte į **Demo** meniu.
- 3. pasirinkite ir spauskite **OK.**
- 4. Spauskite raudoną mygtuką, kad išeitumėte.

### **6.9 Gamykliniø nustatymø gràþinimas**

Pasinaudojus ðia funkcija, savo televizoriui jûs grąžinsite visus gamyklinius garso ir vaizdo nustatymus.Kanalø instaliavimo nustatymai nepasikeis.

- 1. Nuotolinio valdymo pulte spauskite **MENU** ir pasirinkite **TV menu> Installation> Factory settings.**
- 2. Spauskite ▶, kad patektumėte į **Factory settings** (gamyklinių nustatymų) meniu. Paryškintas žodis **Reset** (grąžinti nustatymus).
- 3. Spauskite **OK**, kad grąžintumėte gamyklinius nustatymus.
- 4. Spauskite **MENU**, kad išeitumėte.

### **6 KANALØ INSTALIAVIMAS**

### **6.2.1 Analoginiø kanalø vaizdo reguliavimas (fine tune)**

Kai kanalo priëmimas yra blogas, jûs galite vaizdà

- 1. Nuotolinio valdymo pulte spauskite **MENU** ir **TV menu> Installation>Channel** pasirinkite **installation> Analogue: Manual installation> Fine tune.**
- **2.** Spauskite▶, kad patektumėte į **Fine tune** meniu.
- 3. Spauskite  $\blacktriangle$  arba  $\blacktriangledown$  kad pareguliuotumėte kanalo dažni.
- 4. Kai baigėte, spauskite $\blacktriangleright$ .
- **5. Pasirinkite Store current channel,** kad išsaugotumėte pareguliuotą kanalą su kanalo numeriu.
- 6. Spauskite $\blacktriangleright$ , kad patektumëte.
- 7. Spauskite **OK**. Atsiranda žodis **Done.**
- 8. Spauskite **MENU**, kad išeitumėte.

### **6.3 Kanalø pavadinimo keitimas**

- 1. Nuotolinio valdymo pulte spauskite **MENU** ir **TV menu> Installation>Channel**pasirinkite **installation>Rearrange.**
- 2. Spauskite ▶, kad patektumėte į **Rearrange** saraša.
- 3. Spauskite ▲ arba ▼, kad iš sąrašo .<br>pasirinktumėte kanalą, kurį norite pervadinti.
- 4. Spauskite raudona mygtuka.
- **s**imboliai yra tarp **A** ir **Z**. 5. Spauskite  $\blacktriangleleft$  ir  $\blacktriangleright$ , kad pasirinktumëte simbolius, arba  $\blacktriangle$  ir  $\blacktriangledown$ , kad pakeistumėte simbolius. Tarpas, skaičiai (0-9) ir kiti specialūs
- 6. Spauskite žalią mygtuką arba **OK**, kad užbaigtumėte.
- $\Rightarrow$ **Patarimas**

Visus simbolius galite ištrinti paspaude geltona mygtukà. Jeigu norite iðtrinti tik paryðkintà simbolj- spauskite mėlyną mygtuką.

### **6.4 Kanalø iðinstaliavimas ir perinstaliavimas**

kai kanalo priemimas yra biogas, jus galite valzdą Jūs galite išinstaliuoti išsaugotą kanalą arba<br>perinstaliuoti ir gražintis jau išinstaliuota kanala.

- 1. Nuotolinio valdymo pulte spauskite **MENU** ir **TV menu> Installation>Channel**pasirinkite **installation>Rearrange.**
- 2. Spauskite **>**, kad patektumėte į **Rearrange** saraša.
- 3. Spauskite  $\blacktriangle$  arba  $\blacktriangledown$ , kad pasirinktumëte kurj kanalà norite iðinstaliuoti arba perinstaliuoti.
- 4. Spauskite žalią mygtuką, kad atliktumėte iðinstaliavimà arba perinstaliavimà.
- 5. Spauskite **MENU**, kad išeitumėte.

### **6.5 Kanalø eilës tvarkos keitimas**

- 1. Nuotolinio valdymo pulte spauskite **MENU** ir **TV menu> Installation>Channel**pasirinkite **installation>Rearrange.**
- 2. Spauskite **>**, kad patektumėte į **Rearrange** saraša.
- 3. Spauskite ▲ arba ▼, kad pasirinktumėte kurio .<br>kanalo eilės tvarką norite keisti.
- 4. Spauskite geltoną mygtuką, kad keltumėte kanala í sarašo viršu, arba spauskite mélyna, kad kanalas atsidurtų sąrašo apačioje,
- 5. Spauskite **MENU**, kad išeitumėte.

### **6.6 Rankinis kanalø sàraðo atnaujinimas**

Jeigu jūsu TV yra budėjimo režime, tai sarašo atnaujinimas atliekamas kiekvienà rytà. Kanalai esantys jūsų sąraše sutikrinami su transliuotojo transliuojamais kanalais. Jeigu kanalas nebepasiekiamas, tai jis automatiðkai paðalinamas iš kanalų sarašo.

Jûs galite atlikti atnaujinimus ir rankiniu bûdu.

### **5 PANAUDOKITE DAUGIAU TELEVIZORIAUS FUNKCIJØ**

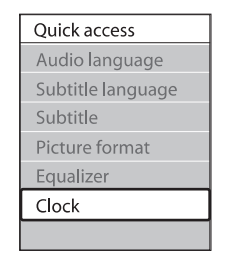

- 2. Spauskite **OPTION** ir ▲ arba ▼, kad pasirinktumėte **Clock** dar kartą.
- 3. Spauskite **OK**, kad panaikintumėte laikrodį.

### **5.3 Vaizdo ir garso nustatymø pakeitimas**

Šiame skyriuje sužinosite kaip pakeisti vaizdo ir garso nustatymus

### **5.3.1 Nustatymø asistentas**

Naudokite Settings assistant (nustatymų asistentą), kuris padës naudotis vaizdo ir garso nustatymais.

- 1. Spauskite **MENU** nuotolinio valdymo pulte ir pasirinkite **TV menu <sup>&</sup>gt; TV settings <sup>&</sup>gt; Settings assistant.**
- 2. Spauskite ▶, norėdami atidaryti.
- 3. Spauskite **OK**, kad pradëtumëte.
- 4. Spauskite žalią mygtuką nuotolinio valdymo pulte, kad jjungtumėte nustatymų asistentą.
- 5. Spauskite  $\blacktriangleleft$  arba  $\blacktriangleright$ , kas pasirinktumėte kairę arba deðinæ pusæ ir padarytumëte pasirinkimà.
- 6. Spauskite žalia mygtuka, norėdami pereiti prie kito nustatymo. Taip galësite praeiti pro keletà nustatymø. Kai baigsite, bûsite papraðyti išsaugoti nustatymus.
- 7. Spauskite žalią mygtuką, kad išsaugotumėte nustatymus.

### **5.3.2 Vaizdo nustatymø pakeitimas**

Šiame skyriuje sužinosite kaip pakeisti vaizdo nustatymus.

1. Spauskite **MENU** nuotolinio valdymo pulte ir pasirinkite **TV menu <sup>&</sup>gt; TV settings <sup>&</sup>gt; Picture.**

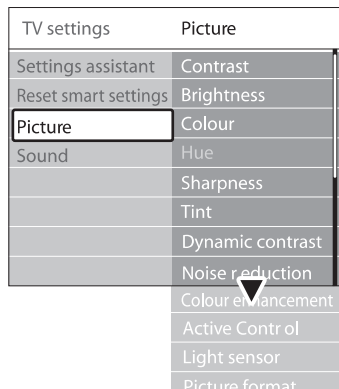

- 2. Spauskite norëdami patekti į sąrašą.
- 3. Spauskite ▲ arba ▼, kad pasirinktumëte nustatymà.
- Keičia šviesių dalelių ryškumą, nepakeičiant tamsiø daleliø ryðkumo. • **Contrast** (kontrastas)
- Keičia šviesos lygį ekrane. **• Brightness** (šviesumas)

 $\bullet$ 

- Keičia spalvų saturacijos lygį. (spalva) **Colour** $\bullet$
- NTSC signalo transliacijose kompensuoja spalvų pakitimus. **Hue** (atspalviai)
- Keičia detalių aštrumo lygį. **• Sharpness** (aštrumas)
- Nustato spalvų režimus: **Normal** (įprastinis), **Warm** (šiltas - rausvas), arba **Cool** (šaltas melsvas). Pasirinkite **Custom** (asmeninis), kad pasirinktumëte nustatymus pagal savo norus. • **Tint** (spalvos)

- $\bullet$ **Custom tint** (asmeninës spalvos) Jeigu pasirenkate **Custom** iš **Tint** meniu, sekite instrukcijomis ekrane, kad pasirinktumëte ðiø nustatymu reikšmes:
	- **R-WP** (Red White Point Raudonas baltas taškas)
	- **G-WP** (Green White Point Žalias baltas taðkas)
	- **B-WP** (Blue White Point Mélynas baltas taðkas)
	- **R-BL** (Red Black Level Raudonas juodas lygis)
	- G-BL (Green Black Level Žalias juodas lygis)
- $\bullet$ **Dynamic Contrast**

Padidina vaizdo ekrane kontrastà, kai vaizdai keičiasi.

Nustatykite lygį ant **Minimum, Medium, Maximum** arba **Of**f. Rekomenduojamas lygis yra **Medium.**

- $\bullet$ **Noise reduction** (triukšmo sumažinimas) Filtruoja ir sumažina vaizdo triukšma ekrane. Nustatykite lygį ant **Minimum, Medium**, arba**Maximum Off.**
- 0 **Colour enhancement** (Spalvø iðryðkinimas) Leidžia paryškinti spalvas ir pagerina šviesiu spalvu detaluma. Nustatykite Ivgi ant arba **Minimum, Medium, Maximum Off.**
- **Active Control**(aktyvus valdymas) Pataiso visus ateinančius signalus, kad būtų pasiekta geriausia vaizdo kokybė. Įjunkite (**On**) arba išjunkite (**Off**) šią funkciją.
- **Light sensor** (ðviesos daviklis) Nustato vaizdo funkcijas pagal kambario apšvietimą. Įjunkite (**0n**) arba išjunkite (**0ff)** šią funkcijà.
- **Pastaba**Pasiekiama ne visuose modeliuose.  $\checkmark$
- $\bullet$ **Picture format**(Vaizdo formatas) Daugiau informacijos rasite *5.3.4 skyriuje apie vaizdo formato pakeitimà.*

#### **5.3.3 Protingø nustatymø naudojimas**

Jeigu nenorite rankiniu bûdu nustatinëti vaizdo režimų, galite naudoti protingus nustatymus (smart settings), kad pasirinktumëte ið anksto nustatytus vaizdo ir garso režimus.

- 1. Spauskite **MENU** nuotolinio valdymo pulte ir pasirinkite **TV menu <sup>&</sup>gt; TV settings <sup>&</sup>gt; Reset smart settings.**
- 2. Spauskite ▶, kad patektumėte į sąrašą.
- 3. Spauskite ▲ arba ▼, kad pasirinktumėte vieną iš šiu nustatymu:
	- **Current**(esamas) Rankiniu bûdu pasirinkti vaizdo ir garso nustatymai.
	- **Standard**(standartinis) Natûralûs vaizdo ir garso nustatymai, tinkami daugumai gyvenamųjų patalpų.
	- **Vivid**(Gyvas) Ryðkûs vaizdo ir garso nustatymai, tinkami daugumai šviesių patalpų.
- $\bullet$ **Movie**(Filmas) Dinamiðki vaizdo ir garso nustatymai, skirti pasiekti geriausia filmu žiūrėjimo efekta.
- 4. Spauskite žalia mygtuka, kad išsaugotumėte pasirinkimà.

### **6 KANALØ INSTALIAVIMAS**

- 2. Spauskite $\blacktriangleright$ , kad patektumëte į sąrašą.
- 3. Spauskite ▲ arba ▼, kad pasirinktumëte savo laiko zonà.
- 4. Spauskite <, kad grįžtumėte į **Installation** meniu.

### **<sup>4</sup> Þingsnis Kanalø instaliavimas**

Jûsø televizorius suras ir iðsaugos visus galimus skaitmeninius ir analoginius TV kanalus, taip pat ir skaitmeninius radijo kanalus.

- 1. Būdami **Installation** meniu, spauskite  $\blacktriangledown$ , kad pasirinktumëte **Channel installation.**
- 2. Spauskite ▶, kad patektumėte į **Channel installation** meniu. Paryškintas užrašas **Automatic installation** (automatinis instaliavimas).
- 3. Spauskite , kad pasirinktumëte **Start now.**
- 4. Spauskite **OK.**
- 5. Spauskite žalią mygtuką, kad pradėtumėte. Instaliavimas gali trukti keletà minuèiø.
- 6. Kai kanalų paieška baigta, spauskite raudoną mygtuką, kad grįžtumėte į instaliavimo meniu.
- 7. Spauskite **MENU**, kad išeitumėte.
- $\bullet$ **Patarimas**

Kai skaitmeniniai TV kanalai jau išsaugoti, jūs galite matyti ju saraša be kanalu numeriu. Jeigu norite pervadinti kanalus, pakeisti eilës tvarkà ar iðinstaliuoti, skaitykite *skyriø 6.5 Kanalø eilës tvarkos keitimas.*

### **6.2 Rankinis kanalø instaliavimas**

Ðiame skyriuje apraðyta, kaip ieðkoti ir iðsaugoti kanalus rankiniu bûdu.

### **<sup>1</sup> ÞingsnisPasirinkite sistemà**

**Pastaba**

Jeigu jûsø sistemos nustatymai yra geri, galite eiti prie *<sup>2</sup> Þingsnio Naujø kanalø paieðka ir iðsaugojimas.*

1. Nuotolinio valdymo pulte spauskite **MENU** ir pasirinkite **TV menu> Installation>Channelinstallation> Analogue: Manual installation.**

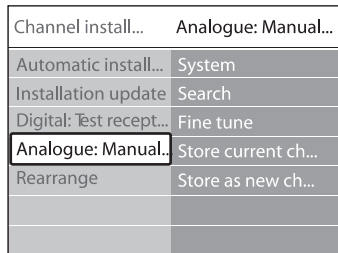

- 2. Spauskite ▶, kad patektumėte į **Channel** installation (kanalų instaliavimo) meniu. Paryškintas žodis **System**.
- 3. Spauskite ▶, kad patektumėte į **System** sąrašą.
- 4. Spauskite ▲ arba ▼, kad pasirinktumëte savo šalj ar regioną
- 5. Spauskite <, kad grįžtumėte į **Channel** installation meniu.

### **<sup>2</sup> ÞingsnisNaujø kanalø paieðka ir iðsaugojimas**

- 1. Nuotolinio valdymo pulte spauskite **MENU** ir pasirinkite **TV menu> Installation>Channelinstallation> Analogue: Manual installation> Search.**
- 2. Spauskite ▶, kad patektumėte į **Search** (paieðkos) meniu.
- 3. Spauskite raudonà mygtukà, <sup>o</sup> tada naudokitës skaičių mygtukais, kad įvestumėte dažnį iš trijų skaitmenų. Arba tiesiog galite spausti žalia mygtukà ir ieðkoti sekanèio kanalo automatiðkai.
- 4. Kai surastas naujas kanalas, spauskite  $\blacktriangleleft$ .
- **5.** Pasirinkite **Store as new channel,** kad išsaugotumėte naują kanalą su nauju kanalo numeriu.
- 6. Spauskite $\blacktriangleright$ , kad patektumëte.
- 7. Spauskite **OK**. Atsiranda žodis **Done.**
- 8. Spauskite **MENU**, kad išeitumėte.

### **6 KANALØ INSTALIAVIMAS**

Kai pirma karta jiungsite televizoriu, jūs būsite paprašyti pasirinkti meniu kalba ir atlikti automatini instaliavimà, kurio metu bus iðsaugoti visi TV ir skaitmeniniai radijo kanalai (jeigu tai jmanoma).

Ðiame skyriuje apraðyta, kaip galite perinstaliuoti kanalus, bei apibūdintos kitos kanalų instaliavimo funkcijos.

**Pastaba**Kanalų perinstaliavimas pakoreguoja **All channels** (visų kanalų) sąrašą.

### **6.1 Automatinis kanalø instaliavimas**

Ðiame skyriuje apraðyta, kaip vykdoma automatinë kanalø paieðka ir instaliavimas. Instrukcijos taikytinos ir skaitmeniniams ir analoginiams kanalams.

### **<sup>1</sup> Þingsnis Meniu kalbos pasirinkimas**

 $\checkmark$ **Pastaba**

Jeigu jûsø kalbos nustatymai yra teisingi, iðkarto eikite prie *3 þingsnio Laiko zonos pasirinkimas.*

1. Nuotolinio valdymo pulte spauskite **MENU** ir pasirinkite **TV menu> Installation>Languages.**

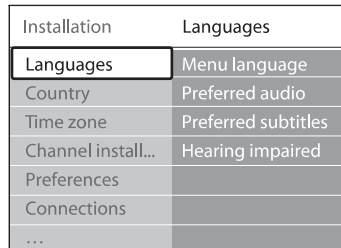

- 2. Spauskite▶, kad patektumėte į **Languages** (kalbos) meniu.
- 3. Spauskite  $\blacktriangle$  arba  $\nabla$ , kad pasirinktumëte savo kalbà.
- 4. Spauskite **OK**, kad patvirtintumėte.
- 5 Spauskite  $\blacktriangleleft$ , kad sugrįžtumėte į Installation (instaliavimo) meniu.

Papildomai prie meniu kalbos, jûs galite koreguoti toliau apraðytus meniu nustatymus per **Languages** (kalbos) meniu (tik skaitmeniniams kanalams):

#### **Preferred audio** $\bullet$

Pasirinkite vieną iš audio kalbų, kaip pirminę audio kalbà. Daugiau informacijos rasite *skyriuje 5.3.5 apie garso nustatymus.*

**Preferred subtitles** $\bullet$ 

Pasirinkite subtitru kalba. Daugiau informacijos rasite*skyriuje 5.9.3 apie subtitrø kalbos* p . *asirinkimà skaitmeniniuose kanaluose*

**Hearing impaired** Jeigu įmanoma, pasirinkite **On** tam, kad girdėtumėte tokia subtitrų ir audio versiją, kuri skirta žmonėms su klausos negalia.  $\bullet$ 

### **<sup>2</sup> Þingsnis Savo ðalies pasirinkimas**

Pasirinkite savo gyvenama vieta. TV instaliuos ir surikiuos kanalus pagal jūsų šalį.

- **Pastaba**Jeigu jūsu šalies nustatymai yra teisingi. iðkarto eikite prie *3 þingsnio Laiko zonos pasirinkimas.*
- 1. Būdami **Installation** meniu, spauskite  $\nabla$ , kad pasirinktumėte **Country** (šalis).
- 2. Spauskite ▶, kad patektumėte į sąrašą.
- 3. Spauskite  $\blacktriangle$  arba  $\nabla$ , kad pasirinktumëte savo šali.
- 4. Spauskite <, kad grįžtumėte į **Installation** meniu.

### **3 þingsnisLaiko zonos pasirinkimas**

 $\checkmark$ **Pastaba**

 $\mathbf{v}$ 

- Ði galimybë pasiekiama tik tose ðalyse, kuriose yra skirtingos laiko zonos. Praleiskite šį žingsnį, jeigu jis jums nereikalingas.
- 1. Būdami **Installation** meniu, spauskite  $\nabla$ , kad pasirinktumëte **Time zone.**

### **5 PANAUDOKITE DAUGIAU TELEVIZORIAUS FUNKCIJØ**

### **5.4.3 Vaizdo formato pakeitimas**

**PICTURE FORMAT**1. Spauskite nuotolinio **MENU**valdymo pultelyje. Taip pat galite spausti **TV menu <sup>&</sup>gt; TV settings <sup>&</sup>gt; Picture <sup>&</sup>gt;** ir pasirinkti **Picture format.**

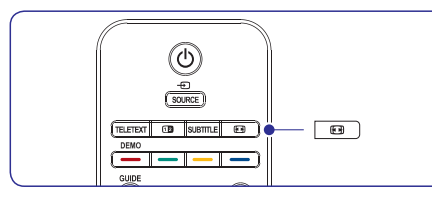

- 2. Spauskite ▲ arba ▼, kad pasirinktumëte vieną iš šiu vaizdo nustatymu:
- $\bullet$  **Auto format** (netinka kompiuteriams)

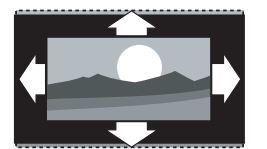

Padidina vaizda automatiškai užpildant visa ekranà. Subtitrai iðlieka matomi.

- Mes rekomenduojame naudoti Auto format režimą, kad mažiausiai būtų neigiamai paveiktas ekranas. **Pastaba**
- $\textbf{Super zoom} \ (\text{Netinka HD signalams})$  $\bullet$

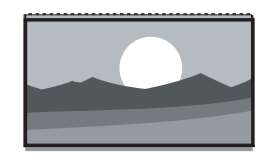

Panaikina juodas juostas 4:3 signalo kraðtuose su minimaliu vaizdo iðkraipymu.

(Netinka HD signalams) **4:3**

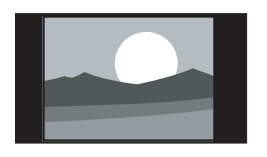

Vaizdas rodomas iprastiniu 4:3 formatu.

### **Pastaba**

**I**lgalaikis **4:3** ekrano formato naudojimas gali sukelti ekrano pažeidimus. Mes rekomenduojame naudoti Auto format.

**Movie expand 14:9** (netinka HD signalams)  $\bullet$ 

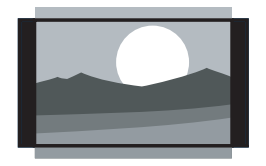

Rodo 4:3 formatà 14:9 formatu.

- **Pastaba** $\mathbf{v}$ 
	- Ilgalaikis **14:9** ekrano formato naudojimas gali sukelti ekrano pažeidimus. Mes rekomenduojame naudoti Auto format.
- **Movie expand 16:9** (netinka HD signalams)  $\bullet$

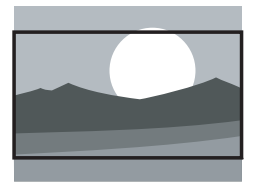

Rodo 4:3 formatà 16:9 formatu.

**Wide Screen**

 $\bullet$ 

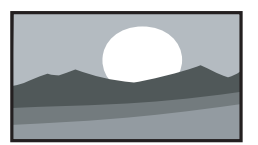

Ištempia 4:3 formata j 16:9 formata.

**Unscaled-nepakeistas** (netinka HD ir kompiuterio signalams) .

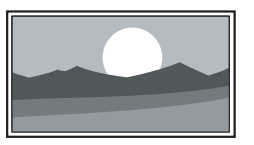

Maksimalus vaizdo aðtrumas, taèiau iðkraipymai gali atsirasti prie kraðtø. Taip pat galimos juodos juostos, jei rodysite vaizdą iš kompiuterio.

#### **5.3.5 Garso nustatymø pakeitimas**

Šiame skyriuje sužinosite kaip pakeisti garso nustatymus.

- 1. Spauskite **MENU** nuotolinio valdymo pulte ir **TV menu <sup>&</sup>gt; TV settings <sup>&</sup>gt; Sound.** pasirinkite
- 2. Spauskite ▶, kad patektumėte į sąrašą.

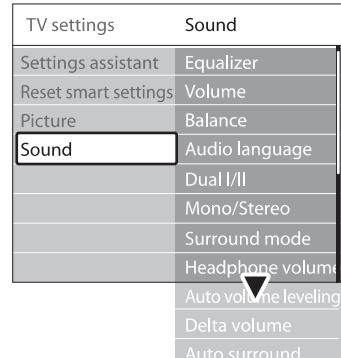

- 3. Spauskite ▲ arba ▼, kad pasirinktumėte vieną iš nustatymu:
- **Equalizer** (tembrai)  $\bullet$

Pakeičia aukštų ir žemų dažnių garsumo lygius. Pasirinkite kiekvienà juostelæ, norëdami pakeisti nustatymus. Taip pat galite paspausti spalvotus mygtukus, kad pasirinktumëte ið anksto nustatytus tembrų nustatymus.

- **Standard** (standartinis) Neutralûs tembrai.
- (kalba) **Speech** Tembrø nustatymas skirtas aiðkiausiam balso atkûrimui.
- Nustatymai pritaikyti skirtingiems audio signalams. **Multimedia** $\bullet$
- Nustatymai pritaikyti muzikai. **Music** $\bullet$
- Keičia garsuma. **Volume** $\bullet$
- **Patarimas**

**MENU** nuotolinio valdymo pulte ir pasirinkite **TV menu > Installation > Preferences.**Norėdami jjungti/ išjungti ∠ garso juostą, kuri atsiranda keičiant garsumo lygį, spauskite Spauskite  $\blacktriangleright$ , kad patektumėte į sąrašą ir pasirinktumëte Volume bar on arba Volume bar

off.

- **Balance** (balansas) Nustato kairiojo ir dešiniojo garsiakalbio lygį, kuris atitiktø klausymosi pozicijà.  $\bullet$
- (audio kalba) **Audio language** Parodo audio kalbas skaitmeniniams kanalams(negalima analoginiams kanalams).  $\bullet$
- Jeigu galima, pasirinkite vieną iš dviejų kalbų. **Dual I/II**  $\bullet$ 
	- Jeigu galimas stereo garsas, pasirinkite mono arba stereo. **Mono/Stereo**
- **Surround mode** (Erdvinio garso režimas) Jeigu galimas erdvinis garsas (Virtual Dolby Surround), jiunkite, norëdami pasiekti erdvës efektà.  $\bullet$
- **Headphone volume** (Ausinių garsas) Keičia ausinių garsumo lygi.  $\bullet$
- **Pastaba**u

 $\bullet$ 

Kai įjungiamos ausinės, spauskite **MUTE,** kolonėlėse. Spausdami **VOLUME +/-** mygtukus norėdami užtildyti garsą televizoriaus garso vėl sugrąžinsite garsą televizoriaus kolonėlėse.

**Automatic volume leveling** (Automatinis garso lygio nustatymas)  $\bullet$ 

**On** arba **Off.** Sumažina staigius garsumo lygio pokyčius, kaip pavyzdžiui, reklamos metu arba kai perjungiama iš vieno kanalo į kitą. Pasirinkite

- (Delta garsas) **Delta volume**Išlygina garsumo lygio skirtumus tarp prijungtu išorinių įrenginių. Jums reikės įjungti prijungtą irengini prieš keičiant Delta garsa.  $\bullet$
- **On** arba **Off. Auto surround** (Automatinis erdvinis garsas) Automatiškai perjungia televizorių į geriausia transliuojamą erdvinio garso režimą. Pasirinkite  $\bullet$

### **5 PANAUDOKITE DAUGIAU TELEVIZORIAUS FUNKCIJØ**

- 3. Spauskite  $\triangle$  arba  $\nabla$ , kad pasirinktumëte dainą ar muzikos albumà.
- 4. Spauskite **OK**, kad grotumėte pasirinktą dainą ar albumà.

### **Muzikos nustatymai**

- Rodo failo pavadinimà. N**o details/ More details**
- Pakartoti dainà arba albumà. **Repeat one/ all**
- Dainu grojimas atsitiktine tvarka. **Shuffle** $\bullet$

### **5.10.6 Nuotraukø perþiûra (slideshow) su muzika**

Jūs galite peržiūrėti nuotraukas su fone skambančia muzika.

- 1. Pirmiausiai pasirinkite dainų albuma ir spauskite **OK.**
- 2. Pasirinkite nuotraukų albumą ir spauskite **OK.**

### **5.11 Skaitmeniniø radijo kanalø/ stoèiø klausymas**

Jeigu skaitmenis transliavimas yra pasiekiamas, tai skaitmeniniai radijo kanalai automatiškai isirašė instaliavimo metu. Jeigu norite pakeisti radijo kanalø eilës tvarkà, skaitykite *5.6 skyriø apie radijo kanalø eilës tvarkos keitimà.*

- 1. Nuotolinio valdymo pulte spauskite **OK, atsiranda <b>All channels** meniu.
- 2. Naudokitës skaièiø mygtukais, kad pasirinktumëte radijo kanalà.
- 3. Spauskite **OK.**

### **5.12 TV programinës árangos atnaujinimas**

Philips pastoviai tobulina savo produktus, todël mes labai rekomenduojame visada atnaujinti savo televizoriaus programinę jrangą, kai tik atsiranda nauji patobulinimai. Tai galite pasitikrinti www.philips.com/support

### **5.12.1 Patikrinkite savo programinës árangos versijà**

 $\bullet$  Muotolinio valdymo pulte spauskite **MENU** ir pasirinkite **TV menu> Software update> Currents software info.**

**5.12.2 Patikrinkite, ar yra naujø programinës árangos atnaujinimø**

Skaitmeninio transliavimo būdu Philips periodiškai praneša apie atsirandančius programinės irangos patobulinimus.

**•** Nuotolinio valdymo pulte spauskite **MENU** ir pasirinkite **TV menu> Software update> Announcement.**

### **5.12.3 Programinës árangos atnaujinimai (skaitmeninis transliavimas)**

Jeigu jûs naudojatës skaitmeniniu transliavimu (DVB-T), jûsø televizorius automatiðkai gauna programinės įrangos atnaujinimus. Jeigu ekrane atsiranda žinutė prašanti atnaujinti programinę jranga:

- $\bullet$  Pasirinkite **Now** (rekomenduojama), kad iškarto atnaujintumėte programine iranga.
- $\bullet$  Pasirinkite **Later,** kad vėliau atnaujintumėte programinę jrangą.
- Pasirinkite **Cancel** (nerekomenduojama), kad nutrauktumëte atnaujinimus. Jeigu nutraukëte atnaujinimus, jūs galite juos įdiegti rankiniu būdu: spauskite **MENU,** tada pasirinkite **TV** Sekite ekrane atsirandanèiomis instrukcijomis. **menu> Software update> Local updates.**  $\bullet$

### **5.12.4 Programinës árangos atnaujinimas (analoginis transliavimas)**

**Pastaba**

Prieš atlikdami šiuos atnaujinimus isitikinkite, kad:

- Pilnai užbaigsite atnaujinimus, tai užtruks šiek tiek laiko.  $\bullet$
- Turite USB duomenų saugojimo įrenginį, kurio mažiausia talpa 64MB.  $\bullet$
- Turite priëjimà prie kompiuterio su USB lizdu ir internetu.0
- 1. Nuotolinio valdymo pulte spauskite **MENU** ir pasirinkite **TV menu> Software update>Update assistant.**
- 2. Pasirinkite**Start now.**
- 3. Prijunkite USB irengini ir spauskite žalia mygtuką. ID failas nukopijuojamas į USB jrenginj.
- 4. Spauskite žalią mygtuką, kad užbaigtumėte.
- 5. Prijunkite USB irengini prie kompiuterio.
- 6. Savo kompiuteryje, USB duomenyse du kartus spustelkite "Update" HTML.
- 7. Sekite instrukcijomis ekrane, kad užbaigtumėte procedûrà.

### **5.10.3 Nuotraukø perþiûra**

**Multimedia** meniu. Paryškintas žodis Picture 1. Po to kai prijungsite USB irengini prie televizoriaus spauskite $\blacktriangleright$ , kad patektumėte į (nuotrauka).

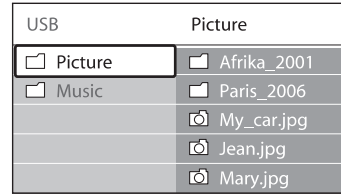

- 2. Spauskite ▶, kad patektumėte į **Picture** (nuotraukø) katalogà.
- 3. Spauskite  $\blacktriangle$  arba  $\nabla$ , kad pasirinktumëte nuotraukà arba nuotraukø albumà ið USB duomenų saugojimo įrenginio.

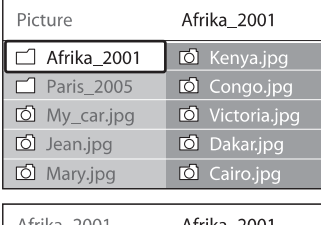

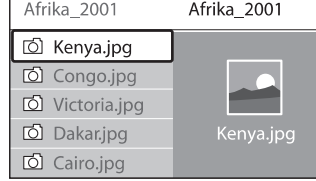

- 4. Spauskite **OK**, kad peržiūrėtumėte nuotrauką arba, kad pradėtumėte albumo nuotrauku peržiūra (slide show).
	- **•** Spauskite **OK,** kad padarytumėte pauzę. Spauskite **OK,** kad vėl tęstumėte.
	- Spauskite spalvotà nuotolinio valdymo pulto mygtukà, kad pasiektumëte funkcijà, kuri apraðyta ekrano apaèioje.
	- $\bullet$  Spauskite mėlyną mygtuką, kad sustabdytumėte žiūrėjima ir pamatytumėte daugiau funkcijø. Jeigu apaèioje esanti funkciju juosta išnyks, paspauskite bet kuri spalvų mygtuką, kad ji vėl atsirastu.
- 5. Spauskite  $\blacktriangleleft$ , kad pasirinktumėte kitą nuotrauką arba kità albumà.

### **Slide show (nuotraukø perþiûros) nustatymai**

- Rodo nuotraukos pavadinimą, datą, dydį ir sekanèià nuotraukà. **Details/ More details**  $\bullet$
- **Transitions** $\bullet$

tada spauskite **OK.** Rodomas ivairių nuotraukų perėjimų sarašas. Spauskite  $\blacktriangle$  arba  $\blacktriangledown$ , kad pasirinktumëte ir

- pasikeičia (rodoma kita nuotrauka): **Short** (trumpai), **Medium** (vidutiniškai) arba **Long** Nustato laiko trukmæ, po kurios nuotrauka (ilgai). **Slide time** $\bullet$
- Apsuka nuotraukà. **Rotate** $\blacksquare$
- **Zoom** $\bullet$
- Rodo įvairias pritraukimo galimybes.
- Pradeda arba sustabdo nuotrauku peržiūra. **Start show/ Stop show**  $\bullet$

### **5.10.4 Matyti nuotraukas kaip sumaþintus paveiksliukus (thumbnails)**

Ši funkcija jus leidžia peržiūrėti savo nuotraukas kaip sumažintus paveiksliukus.

- 1. Pasirinkite nuotrauku albuma.
- 2. Spauskite $\blacktriangleright$ , kad patektumėte į nuotraukų saraša.
- 3. Spauskite žalią mygtuką.
- 4. Spauskite  $\blacktriangle$  arba  $\nabla$ .,  $\blacktriangleleft$  arba  $\blacktriangleright$ , kad paryðkintumëte nuotraukà.
- 5. Spauskite **OK**, kad peržiūrėtumėte nuotrauką.
- 6. Spauskite  $\blacktriangleleft$ , kad sugrįžtumėte į thumbnail (sumažintų paveiksliukų) peržiūrą.
- 7. Vėl spauskite žalią mygtuką, kad grįžtumėte į nuotrauku saraša.

### **5.10.5 Muzikos klausymas**

- 1. Po to kai prijungsite USB jrenginį prie televizoriaus spauskite $\blacktriangleright$ , kad patektumėte į Multimedia meniu.
- 2. Spauskite Music, tada spauskite  $\blacktriangleright$ , kad patektumėte į muzikos katalogą.

### **5 PANAUDOKITE DAUGIAU TELEVIZORIAUS FUNKCIJØ**

### **5.4 Shop (parduotuvës) arba Home (namø) reþimo pasirinkimas**

- 1. Spauskite **MENU n**uotolinio valdymo pulte ir pasirinkite **TV menu > Installation >Preferences > Location.**
- 2. Spauskite ▶, kad patektumėte į **Location** meniu.
- 3. Naudodami ▲ arba ▼ pasirinkite TV režimą:
	- **Shop** (parduotuvė) Parenka protingus (smart) Vivid (gyvas) nustatymus, puikiai tinkanèius parduotuvėms. Kitu nustatymu pakeitimas yra apribojamas.
	- (namai) **Home** Leidžia vartotojams laisvai pasirinkti visus norimus TV nustatymus.
- 4. Pasirinkite **OK**, kad patvirtintumėte.
- 5. Spauskite **MENU**, kad pasirinktumėte.

### **5.5. Papildomø teleteksto funkcijø naudojimas**

Jūsų televizorius turi 1200 psl. atmintį, kurioje gali išsaugoti teletektso puslapius ir subpuslapius. Teleteksto atminties naudojimas sumažina puslapio parodymo laikà.

### **5.5.1 Teleteksto subpuslapiø pasirinkimas**

Teleteksto puslapis gali turëti keleta subpuslapiu. Subpuslapiai parodomi ant juostelës ðalia pagrindinio puslapio numerio.

- 1. Spauskite **TELETEXT** nuotolinio valdymo pulte.
- 2. Pasirinkite teleteksto puslapi.
- 3. Spauskite  $\blacktriangleleft$  arba  $\blacktriangleright$ , kad pasirinktumëte subpuslapj.

### **5.2.2 T.O.P. (puslapiø lentelës) teleteksto transliacija**

Naudodami puslapiu lentele galësite pereiti nuo vieno puslapio prie kito nejvesdami numeriy. Puslapių lenteles transliuoja ne visi TV kanalai.

1. Spauskite **TELETEXT** nuotolinio valdymo pulte.

### 2. Spauskite **INFO.**

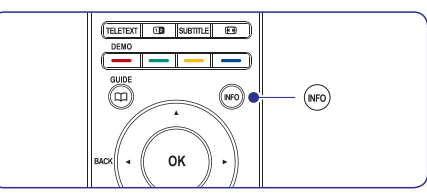

Atsiranda T.O.P. apžvalga

- 3. Naudodami  $\blacktriangle, \blacktriangleright,$  arba  $\blacktriangle, \blacktriangledown$  pasirinkite norimà temà.
- 4. Spauskite **OK**, kad peržiūrėtumėte puslapį.

### **5.5.3 Dvigubo ekrano teleteksto naudojimas**

Dvigubo ekrano režimas leidžia matyti televizijos arba prijungto irenginio vaizda kairėje ekrano pusëje. Deðinëje ekrano pusëje rodomas teletekstas.

- 1. Spauskite **12 DUAL SCREEN** nuotolinio valdymo pulte, kad atidarytumëte dvigubo ekrano teletekstà.
- 2. Spauskite **da** dar kartą, kad sugrąžintumėte įprastinį teleteksto režimą.
- 3. Spauskite **TELETEXT**, kad išjungtumėte teletekstà.

### **5.5.4 Ieðkojimas teletekste**

Greitai peršokite į temą, susietą su teleteksto puslapiais, arba ieškokite specifinių žodžių teleteksto puslapiuose.

- 1. Spauskite **TELETEXT** nuotolinio valdymo pulte.
- 2. Spauskite **OK**, kad pažymėtumėte pirmą žodį arba skaičiu.
- 3. Spauskite  $\blacktriangle, \blacktriangledown$  arba  $\blacktriangle, \blacktriangleright$ , kad peršoktumėte prie kito žodžio arba skaičiaus.
- 4. Spauskite **OK**, kad ieškotumėte puslapio, kuriame yra pasirinktas žodis arba skaičius.
- 5. Spauskite ▲, kol nebebus pažymėtas joks .<br>žodis ar skaičius, kad išeitumėte iš Paieškos (Search).

#### **5.5.5 Teleteksto puslapiø padidinimas**

Norëdami patogiau skaityti teletekstà, puslapius galite padidinti.

- 1. Spauskite **TELETEXT** nuotolinio valdymo pulte ir pasirinkite teleteksto puslapi.
- 2. Spauskite **OPTION** nuotolinio valdymo pulte, norėdami padidinti viršutine puslapio dali.

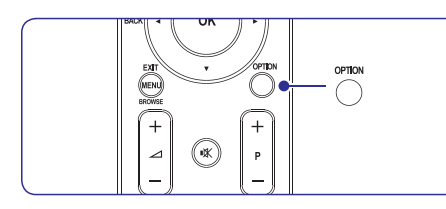

- 3. Spauskite **OPTION** dar kartą, kad pamatytumėte padidinta apatine puslapio dali.
- 4. Naudokite  $\blacktriangle$  arba  $\blacktriangledown$  judėjimui padidintame puslapyje.
- 5. Spauskite **OPTION** dar kartą, kad sugrįžtumėte į normalaus dydžio teleteksta.

### **5.5.6 Teleteksto meniu naudojimas**

Naudodamiesi pasirinkimais ið teleteksto meniu galite parodyti paslëptà informacijà, keisti subpuslapius automatiškai ir pakeisti simboliu nustatymus.

- 1. Spauskite **TELETEXT** nuotolinio valdymo pulte
- 2. Spauskite **MENU.** Parodomas **Teletext menu**.

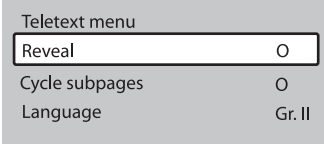

3. Spauskite  $\blacktriangle$  arba  $\nabla$ , kad pasirinktumëte.

- **Reveal** (atskleisti) Paslėpti arba atskleisti informaciją puslapiuose, kuriuose rodomos mislės arba galvosūkiai.
- **Cycle subpages** (Subpuslapių keitimas) Jeigu pasirinktame puslapyje yra subpuslapju. jûs galite automatiðkai juos keisti.  $\bullet$
- (kalba) **Language** Kai kurios kalbos naudoja skirtingus simbolius. Jeigu kalba neatitinka simboliu, pasirinkite tinkamà, kad tekstas bûtø rodomas teisingai.
- 4. Spauskite **OK**, kad pakeistumėte pasirinkimą.
- 5. Spauskite **MENU**, kad išeitumėte iš Teleteksto meniu.
- 6. Spauskite **TELETEXT,** kad išjungtumėte teletekstà.

### **5.5.7 Teleteksto 2.5 naudojimas**

Jeigu kanalas transliuoja 2.5 standarto teletekstà, galësite mëgautis didesne spalvų gama ir geresne grafikos kokybe, nei jprastiniame teletekste. Teletekstas 2.5 jiungiamas automatiškai.

### **5 PANAUDOKITE DAUGIAU TELEVIZORIAUS FUNKCIJØ**

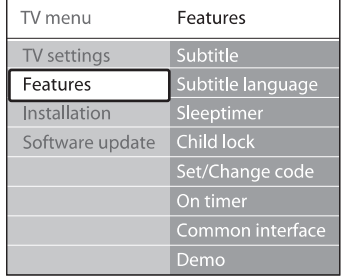

- 7 Spauskite ▲ arba ▼, kad pasirinktumëte **0n** ir visada matytumëte subtitrus arba pasirinkite **On during mute** ir subtitrai bus rodomi tik tada, kai naudositės nuotolinio valdymo mygtuku **'**'' ir užtildysite garsa.
- 8. Spauskite **OK**, kad sugrįžtumėte į Features meniu.

#### **5.9.2 Subtitrø naudojimas su skaitmeniniais kanalais**

Pakartokite 5-8 þingsnius apraðytus skyriuje *5.9.1*. *Subtitrø naudojimas su analoginiais kanalais*

#### **5.9.3 Subtitrø kalbos pasirinkimas skaitmeniniuose TV kanaluose**

- **Pastaba**
	- Kai žiūrėdami skaitmenini TV kanala, pasirenkate subtitry kalbą taip, kaip aprašyta vėliau, tai pirminė subtitrų kalba, laikinai paðalinama.
- 1. Nuotolinio valdymo pulte spauskite **MENU** ir pasirinkite **TV meniu> Features <sup>&</sup>gt; Subtitlelanguage.**
- 2. Spauskite  $\blacktriangleright$ , kad pasiektumėte kalbų sąrašą.
- 3. Spauskite  $\blacktriangle$  arba  $\nabla$ , kad pasirinktumëte kalbà.
- 4. Spauskite **OK.**

### **5.10 Nuotraukø perþiûra ir muzikos klausymasis**

Prijunkite USB duomenų saugojimo įrenginį ir žiūrėkite nuotraukas (tik JPEG formatu) arba klausykitës muzikos (Tik MP3 arba Linear PCM formatuose).

**Pastaba**

Philips nėra atsakingas už tai, kad jūsų USB jrenginys yra nesuderinamas su TV arba, kad praradote duomenis ar pakenkëte savo USB jrenginiui.

### **5.10.1 USB duomenø saugojimo árenginio prijungimas**

Kai jūsu TV jiungtas, prie šone televizoriaus esančio USB lizdo, prijunkite USB duomenų saugojimo árenginá. Ið karto atsiranda pagrindinis meniu ir ðalia užrašo **Multimedia** jūs matote savo USB įrenginio pavadinimà.

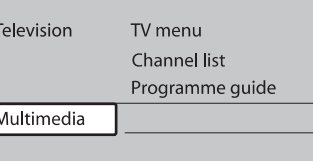

### **Pastaba**

Dël ðoniniø jungimo, taip pat ir USB jungimo skaitykite *skyriø 7.1 apie sujungimø perþiûrà.*

### **5.10.2 USB duomenø saugojimo árenginio atjungimas**

**Dëmesio**

Visada sekite toliau apraðytomis procedûromis, kad nepakenktumëte savo USB jrenginiui jo atjungimo metu.

- 1. Nuotolinio valdymo pulte spauskite M**ENU**, kad išeitumėte iš **Multimedia** meniu.
- 2. Prieð atjungdami USB, palaukite 5 sekundes.

#### **Child lock meniu**

- 1. Nuotolinio valdymo pulte spauskite **MENU**, o **Tada pasirinkite TV meniu> Features> Child lock** ir tada spauskite  $\blacktriangleright$ , kad įvestumėte savo kodà.
- 2. Su skaičių mygtukais įveskite kodą.

#### **Visø kanalø ir prijungtø árenginiø uþrakinimas ir atrakinimas**

- **1. Būdami Child lock** meniu, pasirinkite **Lock** arba **Unlock.**
- 2. Spauskite **OK.**

**Programos arba visø kanalø uþrakinimas tam tikru laiku**

1. Būdami **Child lock** meniu, pasirinkite **Custom** 

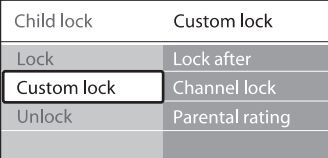

### **lock.**

- 2. Spauskite  $\blacktriangleright$ , kad patektumėte į **Custom lock** meniu.
- 3. Dar kartą spauskite  $\blacktriangleright$ , kad patektumėte į **Lock after** meniu.
- **4. Pasirinkite On**, kad jjungtumėte **Timer Lock** galimybæ.
- 5. Spauskite  $\blacktriangleleft$ .
- 6. Pasirinkite **Time** (laiką).
- 7. Spauskite $\blacktriangleright$ .
- 8. Įveskite laiką su  $\blacktriangle$  arba  $\blacktriangledown$  ir  $\blacktriangleright$ .
- **OK.**9. Spauskite

#### **Vieno ar keliø kanalø ir prijungtø árenginiø uþrakinimas**

- **1. Būdami Child lock** meniu, pasirinkite **Custom** lock.
- 2. Spauskite $\blacktriangleright$ , kad patektumëte.
- **Channel Lock.**3. Spauskite ▲ arba ▼, kad pasirinktumëte

### 4. Spauskite $\blacktriangleright$ .

- 5. Spauskite ▲ arba ▼, kad pasirinktumėte kanala arba prijungta jrenginj kurj norite užrakinti.
- 6. Kiekvieno pasirinkimo metu, spauskite **OK**, kad atrakintumëte arba užrakintumëte kanala ar jrenginj.

### **Lygiø nustatymas (Parental ratings)**

Kai kurie skaitmeniniai transliuotojai nustato atitinkamus savo programų lygius pagal amžių. Jūs galite nustatyti, kad jûsø televizorius rodytus tas programas, kuriø lygis aukðtesnis.

- 1. Būdami **Child lock** meniu, pasirinkite **Custom** lock.
- 2. Spauskite $\blacktriangleright$ , kad patektumëte.
- **Parental rating.** 3. Spauskite ▲ arba ▼, kad pasirinktumėte
- 4. Spauskite $\blacktriangleright$ .
- 5. Spauskite ▲ arba ▼, kad pasirinktumėte amžiaus Ivgi.
- 6. Spauskite **Menu**, kad išeitumėte.

### **5.9 Subtitrø naudojimas**

Kiekvienam TV kanalui jûs galite naudoti subtitrus. Subtitrai yra transliuojami per teletekstą arba DVB-T skaitmeninį transliavimą. Skaitmeninio transliavimo metu jûs galite pasirinkti pirminius subtitrus.

### **5.9.1 Subtitrø naudojimas su analoginiais kanalais**

- 1. Pasirinkite analogini TV kanala.
- 2. Nuotolinio valdymo pulte spauskite **TELETEXT.**
- 3. Subtitrų puslapyje įveskite trijų skaitmenų puslapio numerj.
- 4. Spauskite **TELETEXT**, kad išjungtumėte teletekstà.
- 5. Nuotolinio valdymo pulte spauskite **MENU** ir **pasirinkite TV meniu> Features > Subtitle.**
- 6. Spauskite  $\blacktriangleright$ , kad patektumėte į sąrašą.

### **5 PANAUDOKITE DAUGIAU TELEVIZORIAUS FUNKCIJØ**

- 1. Spauskite **MENU** nuotolinio valdymo pulte ir pasirinkite **TV menu > Installation >Preferences > Teletext 2.5.**
- 2. Spauskite ► ir atidarykite sąrašą.
- 3. Pasirinkite arba**On Off.**
- 4. Spauskite **OK**, kad pakeistumėte pasirinkimą.

### **5.6 Mëgstamiausiøjø sàraðo sukûrimas**

Naudokite **All channels** (visų kanalų) sąrašą arba nustatykite savo mėgstamiausią sąrašą su norimais TV kanalais ir radijo stotimis. Kiekvienas ðeimos narys gali susikurti savo kanalu saraša.

### **5.6.1 Mëgstamiausiøjø sàraðo pasirinkimas**

1. Spauskite **OK** nuotolinio valdymo pulte. Taip pat galite paspausti **MENU** ir pasirinkti Jei tai naujas įdiegimas, bus rodomas visų **Channel list.**

kanalų sarašas.

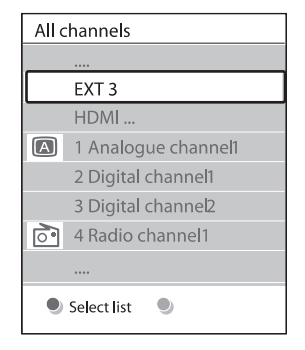

Jei tai nėra naujas įdiegimas, bus rodomas paskutinis pasirinktas megstamiausiuju kanalu sarašas.

- 2. Spauskite raudonà mygtukà, kad atidarytumëte visus mėgstamiausiųjų kanalų sąrašus.
- 3. Spauskite  $\blacktriangle$  arba  $\nabla$ , kad pasirinktumėte.
- 4. Spauskite **OK**. Rodomas pasirinktas mëgstamiausias sàraðas.
- 5. Spauskite **OK** dar kartą, kad išeitumėte.

### **5.6.2 Mëgstamiausiøjø sàraðo sukûrimas**

- 1. Spauskite **OK** nuotolinio valdymo pulte. Rodomas paskutinis pasirinktas sarašas.
- 2. Spauskite raudoną mygtuką, kad atidarytumėte visus sàraðus.
- 3. Spauskite  $\blacktriangle$  arba  $\nabla$ , kad pasirinktumëte saraša.
- 4. Spauskite **OK.**
- 5. Spauskite žalią mygtuką, kad atidarytumėte **Edit** (taisymo) režimą. Pasirinktas sąrašas rodo visus galimus kanalus.
- 6. Spauskite ▲ arba ▼, kad pasirinktumëte kanalà.
- 7. Spauskite **OK**, kad pažymėtumėte (nuimtumėte þymæ). Kanalas pridedamas (iðimamas) ið sarašo.
- 8. Spauskite žalią mygtuką dar kartą, kad išeitumėte iš taisymo režimo. Pakoreguotas kanalų sąrašas rodomas ekrane.

### **5.6.3 Kanalo pasirinkimas ið mëgstamiausiøjø sàraðo**

- 1. Spauskite **OK** nuotolinio valdymo pulte. Rodomas paskutinis pasirinktas kanalø sarašas.
- 2. Naudodami ▲ arba ▼ pasirinkite kanalą.
- 3. Spauskite **OK**. Televizorius įjungia pasirinktą kanalà.

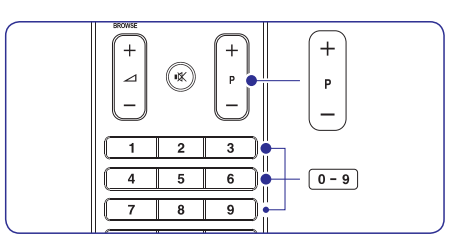

- **Patarimas**
	- **•** Spauskite PROGRAM (P) +/- nuotolinio valdymo pulte, norëdami peržiūrėti kanalus iš pasirinkto sarašo.
	- Visus kitus kanalus galësite pasirinkti skaičių mygtukais.

### **5.7 Elektroninio programø gido naudojimas**

EPG yra elektroninis programu gidas, kuris rodo skaitmeniniu kanalu TV programu rodymo tvarkaraðèius. Ðis gidas negali bûti naudojamas su analoginiais kanalais. Jûs galite judëti, pasirinkti ir þiûrëti programas pagal laikà, antraðtæ (pavadinimà) ir žanra.

Yra du EPG tipai: ir **"Now and Next" "7 or 8 day".** pasiekiamas visur, <sup>o</sup> **"Now and Next" "7 or 8 day"** veikia tam tikrose ðalyse.

EPG meniu galimybës:

- $\bullet$  Peržiūrėti dabar transliuojamų skaitmeninių programų saraša.
- Peržiūrėti kokios programos bus transliuojamos.  $\bullet$
- Sugrupuoti programas pagal žanrą.  $\bullet$
- $\bullet$ Pasinaudoti priminimo "reminder" funkcija, kad žinotumėte, kada prasideda pageidaujama programa.
- Nustatyti pirminius EPG kanalus.  $\bullet$

### **5.7.1 EPG ájungimas**

**Pastaba**

Pirmaji karta jsijungus EPG, jūs galite būti papraðyti atlikti atnaujinimus. Tokiu atveju sekite ekrane atsirandanèiomis instrukcijomis.

**GUIDE.**1. Nuotolinio valdymo pulte spauskite

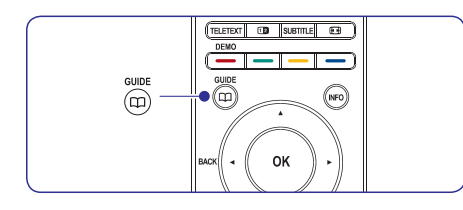

Jūs galite spauskite **MENU** ir pasirinkti Atsiranda toliau apraðyti EPG tipai: Matote informacijà apie pasirinktà programà. **Programme guide. "Now and Next"**

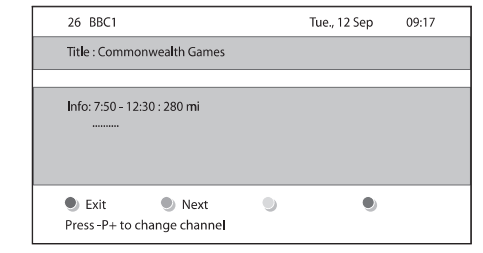

#### Arba**"7 or 8 day"**

EPG duomenø gavimas gali ðiek **"7 or 8 day"** tiek užtrukti. Kai duomenys jau bus gauti. pamatysite TV programu saraša.

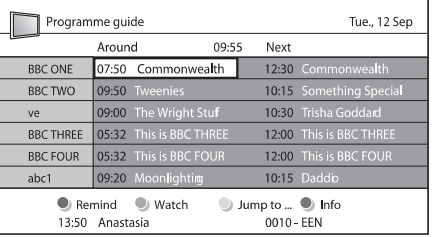

- 2. Naudokitės nuotolinio valdymo pulto spalvų mygtukais, kad pasiektumëte ðias funkcijas:
	- **Next** $\bullet$
	- Rodo informacijà apie sekanèià programà.
	- **Remind**

"Uždeda" priminima apie pasirinkta programà.

**Watch** $\bullet$ 

Žiūrėti arba klausytis pasirinktą programą. **Jump to..**

- Pereina prie sekanèios arba vakar dienos.
- **Info**

Jeigu tai yra jmanoma, rodo informaciją apie pasirinktà programà.

3. Spauskite **@ GUIDE**, kad išeitumėte iš EPG

### **5.7.2 Daugiau informacijos apie "7 or 8 day"**

Bûdami programø gido meniu, jûs galite atlikti paiešką pagal žanrą, nusistatyti priminimus ir naudotis kitomis galimybëmis.

### **5 PANAUDOKITE DAUGIAU TELEVIZORIAUS FUNKCIJØ**

- 1. Nuotolinio valdymo pulte spauskite **GUIDE.**
- 2. Nuotolinio valdymo pulte spauskite **MENU,** o tada pasirinkite **Programme guide.**

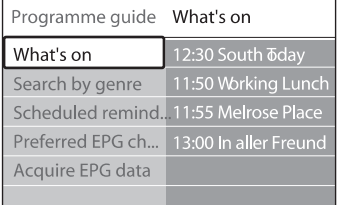

- 3. Spauskite  $\blacktriangle$  arba  $\nabla$ , kad pasirinktumėte meniu galimybæ.
- 4. Spauskite , kad ją pasiektumėte.
- 5. Spauskite  $\blacktriangle$  arba  $\nabla$ , kad atliktumëte pasirinkimà.
- 6. Spauskite **OK** arba žalią mygtuką, kad patvirtintumëte savo pasirinkimà ir jis pradëtø veikti.
- 7. Spauskite **@ GUIDE**, kad išeitumėte iš .<br>programų gido.
- **Pastaba**Programø gido meniu, jûs matysite tik tuos kanalus , kurie pažymėti kaip EPG pirminiai kanalai.

#### **5.8.1 Laikmaèio ir apsaugos nuo vaikø (Child lock) naudojimas**

Šiame skyriuje aprašyta kaip išjungti ir jiungti televizoriø nustatytu laiku ir kaip naudotis apsauga nuo vaikø (Child lick).

#### **5.8.2 Automatinis televizoriaus iðjungimas á budëjimo reþimà (sleeptimer)**

Po nustatyto laiko televizorius išsijunks į budėjimo režimą.

- 1. Nuotolinio valdymo pulte spauskite **MENU** ir tada pasirinkite **TV Menu> Features>Sleeptimer.**
- 2. Spauskite **>**, kad patektumėte į **Sleeptimer** juostà.
- 3. Spauskite  $\blacktriangle$  arba  $\blacktriangledown$ , kad nustatytumėte po kiek laiko iðsijunks jûsø televizorius. Ilgiausias laikas yra 180 minuèiø, laiko skaièiavimo skalëkas 5 minutes. Jeigu pasirinkta nulis minuèiø, tai reiðkia, kad ði funkcija iðjungta.
- 4. Spauskite **OK**, kad **Sleeptimer** pradėtų veikti.
- **Pastaba**

Jûs visada galite tiesiog iðjungti televizoriø arba paèià Sleeptimer funkcijà.

### **5.8.2 Automatinis televizoriaus ásijungimas (On timer)**

Nustatytu laiku televizorius isijungia ir rodomas nustatytas kanalas.

- 1. Nuotolinio valdymo pulte spauskite **MENU** ir tada pasirinkite **TV Menu> Features> On timer.**
- **2.** Spauskite▶, kad patektumėte į **0n timer** meniu.
- 3. Spauskite  $\blacktriangle$  arba  $\nabla$ ,  $\blacktriangleleft$  arba  $\blacktriangleright$ kad .<br>nustatytumėte kanalą, savaitės dieną, dažnumą ir isijungimo laika.
- 4. Spauskite **OK**, kad patvirtintumėte.
- 5. Spauskite **MENU**, kad išeitumėte.
- **Patarimas**

Jeigu norite išjungti jsijungimo laikmatj (On- timer), tai **On** timer meniu pasirinkite **Off.** 

### **5.8.3 TV kanalø ar prijungtø árenginiø apsaugojimas (Child lock- apsauga nuo vaikø)**

Jūs galite "užrakinti" kanalus ir prijungtus įrenginius naudodamiesi 4 skaitmenu kodu, kad apsaugotumëte vaikus nuo netinkamo turinio medžiagos žiūrėjimo.

### **Child lock kodo nustatymas arba keitimas**

- 1. Nuotolinio valdymo pulte spauskite **MENU** ir tada pasirinkite **TV Menu> Features> Set Code** (nustatyti kodą) arba **Change code** (pakeisti kodà).
- 2. Spauskite $\blacktriangleright$ , kad patektumëte į kodo nustatymà.
- 3. Naudodamiesi skaičių mygtukais įveskite 4 skaitmenu koda. Atsiranda **Features** meniu ir jūs matote žinutę su kodo nustatymo arba keitimo patvirtinimu.
- **Patarimas**

Jeigu pamiršote kodą, visada galite naudoti kodą "8888".